# **ESCUELA SUPERIOR POLITÉCNICA DEL LITORAL**

# **Facultad de Ingeniería en Mecánica y Ciencias de la Producción**

"Rediseño e implementación de un sistema de control y adquisición de datos para una máquina universal de ensayos"

## **TRABAJO FINAL DE GRADUACIÓN**

Proyecto Integrador

Previo la obtención del Título de:

# **INGENIERO MECÁNICO**

Presentado por: Ufredo Andrés Molina Pesantes Pedro Pablo Paredes Meza

GUAYAQUIL - ECUADOR Año: 2017

## **AGRADECIMIENTOS**

#### **Pedro Paredes**

A Dios por ser la fuerza impulsora en mi vida.

A mis tutores Ing. Víctor Guadalupe e Ing. Eloy Moncayo, que supieron compartir sus conocimientos y motivarme desde el inicio del proyecto con su experiencia, recomendaciones y accesibilidad a los laboratorios respectivos.

A mi padre y a mi abuelita por apoyarme en todo momento y ser el pilar fundamental en mi vida.

A la Ing. Laura Corrales por su constante apoyo durante mi carrera y a mi compañero de tesis Ufredo Molina.

Sin el apoyo de todas las personas mencionadas este proyecto no habría sido posible.

#### **Ufredo Molina**

A Dios, por la vida y por tener la oportunidad de progresar día a día.

A mis padres que, sin su apoyo incondicional, todo lo que he conseguido no hubiera sido posible.

A mis tutores y profesores, que siempre estuvieron dispuestos a brindar su apoyo y ayudarnos con sus conocimientos y a mi compañero de tesis, Pedro Paredes.

## **DECLARACIÓN EXPRESA**

"La responsabilidad del contenido desarrollado en la presente propuesta de la materia integradora corresponde exclusivamente al equipo conformado por:

**Ufredo Molina Pesantes** 

Pedro Paredes Meza

Eloy Moncayo Triviño, M.Sc.

y el patrimonio intelectual del mismo a la Facultad de Ingeniería Mecánica y Ciencias de la Producción (FIMCP) de la ESCUELA SUPERIOR POLITÉCNICA DEL LITORAL".

**Úfredo Molina Pesantes** Autor 1

**Pedro Paredes Meza** 

Autor<sub>2</sub>

mean

Eloy Moncayo Triviño, M.Sc. Tutor

### **RESUMEN**

<span id="page-3-0"></span>El laboratorio de Mecánica de Sólidos cuenta con una Máquina de Ensayos Universal, la cual posee un deficiente sistema de control y adquisición de datos, así como un limitado rango de operación de carga aplicada durante el ensayo.

En el transcurso del proyecto se implementó un nuevo control de velocidad para que la máquina opere con velocidades estándar de la ASTM, así como un sistema de adquisición de datos. De igual manera, se analizó el estado del motor que acciona la máquina, ya que era el principal causante de la limitada carga a aplicar por parte de esta. La elaboración de este proyecto beneficiará en los ensayos futuros que realizarán los estudiantes de la Facultad, obteniendo resultados más precisos de las pruebas.

La programación para el sistema de control y adquisición de datos se lo realizó por medio del software LabVIEW, mientras que para la comunicación de equipos se utilizaron distintos módulos de National Instruments, así mismo se requirió de un variador de frecuencia para el control del motor y poder regular su velocidad según las normas de Ensayo de Materiales de la ASTM.

Se consiguió finalmente, dentro del panel del programa, controlar la velocidad del motor, ingresando un valor de desplazamiento lineal del tornillo, el programa lo procesa, y envía al motor el voltaje necesario para producir dicha velocidad. Así mismo se logró el sistema de adquisición de datos, primero siendo presentados en una gráfica en el panel, para finalmente ser graficados en una curva de Esfuerzo vs. Deformación.

Con el cambio de motor a uno de mayor potencia, se logró cuadruplicar la carga aplicada por el equipo.

Palabras Claves: LabVIEW, Máquina de Ensayos Universal, Sistema de Control, Adquisición de Datos, comunicación, ASTM

#### *ABSTRACT*

<span id="page-4-0"></span>*The Solids Mechanics Laboratory has a Universal Testing Machine, which has a deficient control system and data acquisition, as well as a limited range of load operation applied during the test.*

*During the project, a new speed control was implemented so that the machine operates with ASTM standards speeds, as well as a data acquisition system. The state of the motor that drives the equipment was also analyzed, since it was the cause of the limited load applied by the machine. The elaboration of this project will benefit future essays that the students of the Faculty will carry out, obtaining more precise results for the tests.*

*The programming for the control and data acquisition system was carried out by the LabVIEW software, while for the communication of equipment, different National Instruments modules were used, as well as a variable frequency drive which was required for the motor control and able to regulate its speed according to the ASTM Materials Testing standards.*

*It was finally achieved, within the program panel, to control the speed of the motor, entering a linear displacement value of the screw, the program processes it, and sends the motor the necessary voltage to produce the required speed. Likewise, the data acquisition system was achieved, first being presented in a graph in the panel, to finally be plotted in a Stress vs. Strain curve.*

*With the change of engine to a higher power one, it was possible to quadruple the load applied by the equipment.*

*Keywords: LabVIEW, Solids Mechanics Laboratory, Universal Testing Machine, Control System, Data Acquisition, Communication, ASTM*

# <span id="page-5-0"></span>ÍNDICE GENERAL

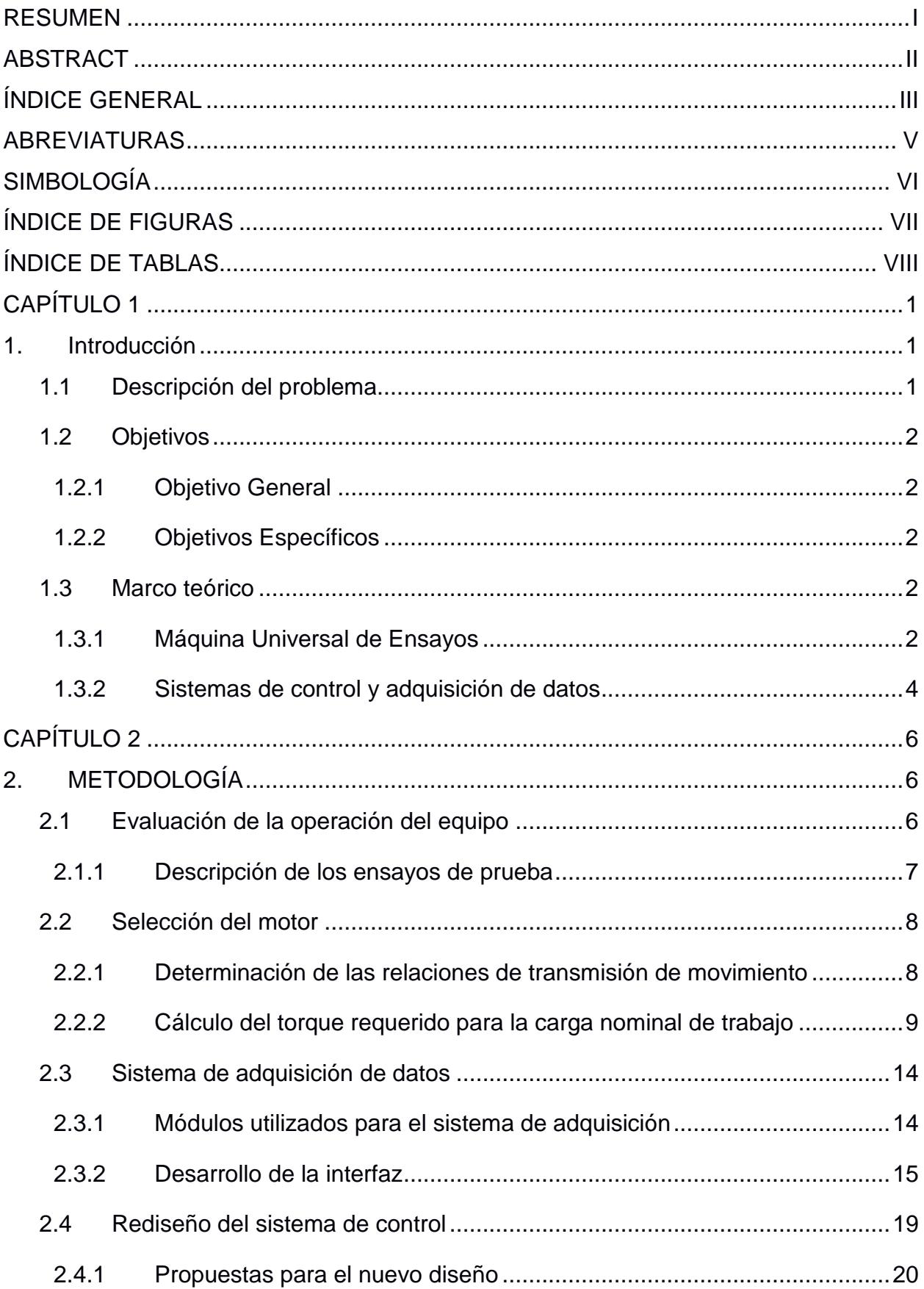

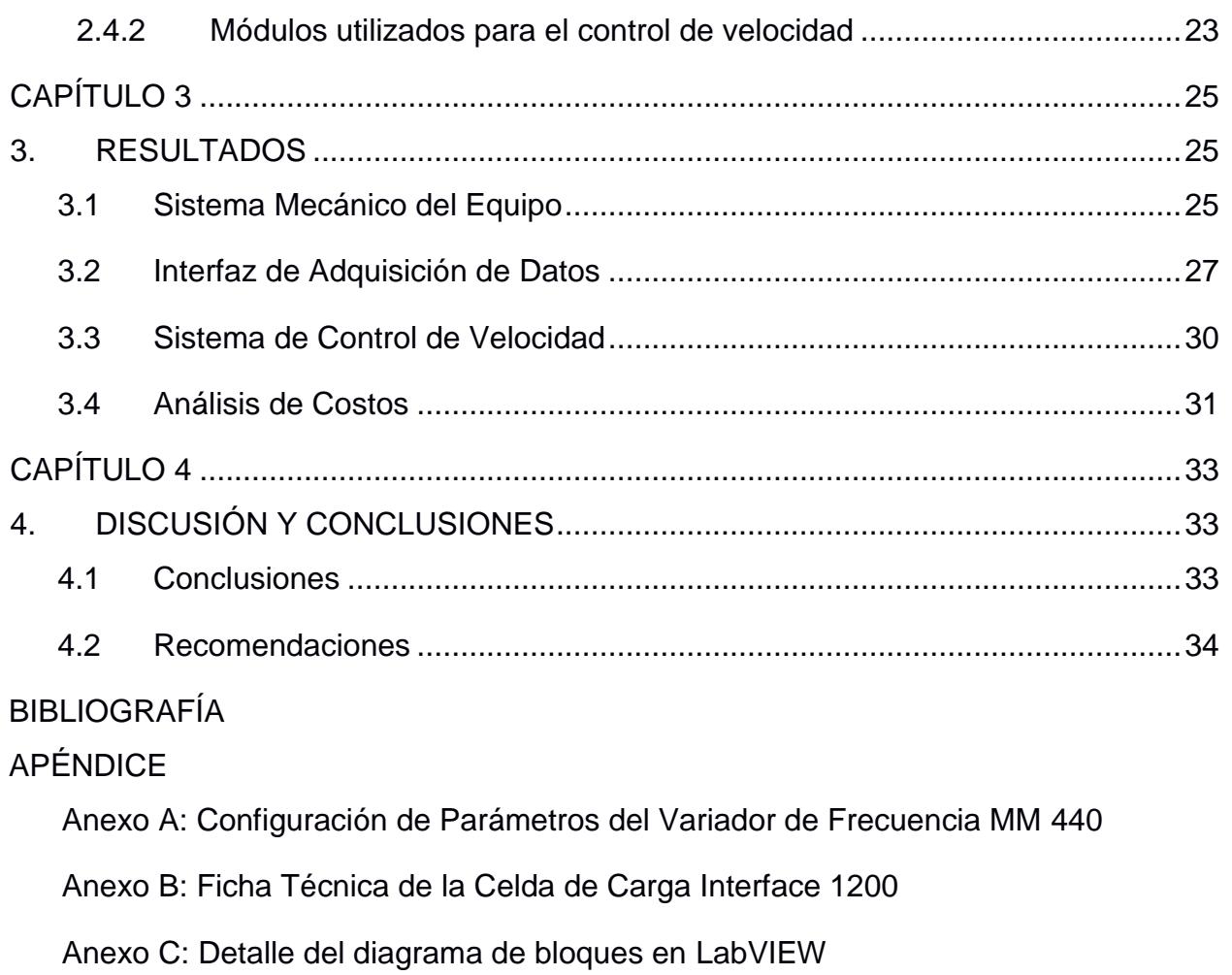

[Anexo D: Diagrama de bloques de las conexiones eléctricas](#page-53-0)

[Anexo E: Información Técnica de Motor Ideal para el Equipo](#page-54-0)

## **ABREVIATURAS**

- <span id="page-7-0"></span>ESPOL Escuela Superior Politécnica del Litoral
- ASTM American Society for Testing and Materials
- SCADA Supervisory Control And Data Acquisition
- ADC Analog Digital Converter
- USB Universal Serial Bus
- NI National Instruments
- AC Alternating Current
- DC Direct Current

# **SIMBOLOGÍA**

<span id="page-8-0"></span>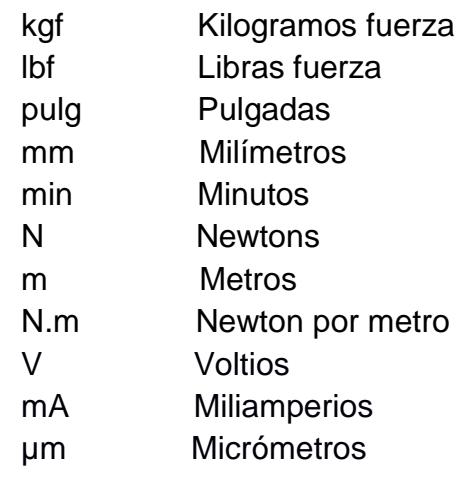

# **ÍNDICE DE FIGURAS**

<span id="page-9-0"></span>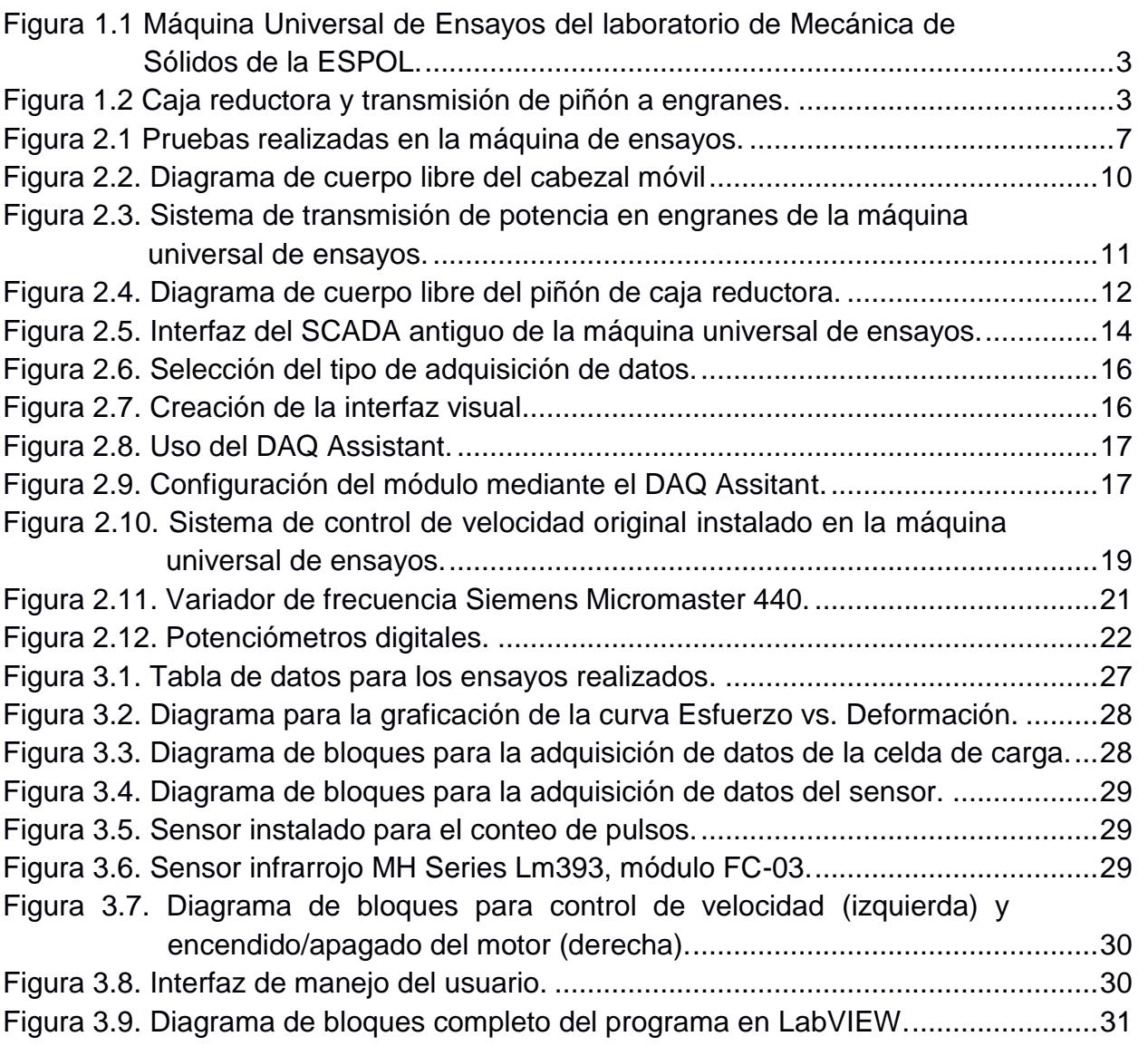

# **ÍNDICE DE TABLAS**

<span id="page-10-0"></span>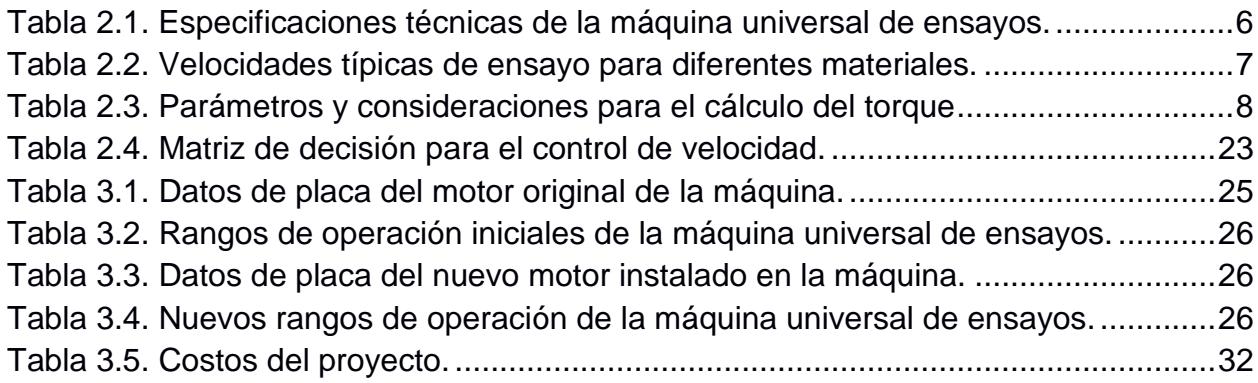

# **CAPÍTULO 1**

### <span id="page-11-1"></span><span id="page-11-0"></span>**1. INTRODUCCIÓN**

.

Las máquinas universales de ensayos son los equipos más usados en la investigación de la mecánica de sólidos. Estas máquinas, mediante un ensayo de tipo destructivo, permiten determinar de manera experimental las características o propiedades de diferentes tipos de materiales.

Las pruebas de ensayo se realizan con velocidades estándar para cada material según la normativa ASTM, debido a que la microestructura del material se va deformando de acuerdo a la velocidad de ensayo, y comportándose de manera distinta, obteniendo resultados diferentes en características importantes del material como lo son la zona elástica, o esfuerzo último de este. Un deficiente control de velocidad dará resultados erróneos acerca de las propiedades del material de ensayo.

De igual importancia, es un sistema de adquisición de datos, que interprete y almacene los datos recibidos de la celda de carga, se debe recalcar que, a mayor velocidad de datos a registrar en un intervalo de tiempo, se obtendrá una curva de Esfuerzo vs Deformación más precisa.

Las máquinas de ensayos, también se basan en un rango de carga a aplicar sobre la probeta, una limitada carga puede dejar las pruebas de ensayo inconclusas, especialmente cuando se busca la rotura de materiales con un considerable esfuerzo de ruptura.

#### <span id="page-11-2"></span>**1.1 Descripción del problema**

La Máquina Universal de Ensayos presenta un funcionamiento y operación limitados. Cuenta con un motor DC de 1 hp que, a bajas revoluciones, provee un torque bajo y se paraliza al realizar ensayos con materiales de gran resistencia mecánica a bajas velocidades. Generalmente los ensayos con metales se realizan a velocidades reducidas, para permitir que la microestructura del material no sufra un cambio abrupto. Este fallo mecánico deja las pruebas inconclusas, y no es posible realizar ensayos a las velocidades recomendadas por la norma ASTM. Es por esto, que se requiere repotenciar el equipo, de manera que sea capaz de efectuar pruebas siguiendo las referencias indicadas las normas.

El control de velocidad con el que se cuenta actualmente es un potenciómetro, que funciona con la variación de resistencia mediante una perilla, con la cual se regula la velocidad de giro del eje del motor, pero ésta carece de indicadores para determinar su valor con exactitud, lo que se traduce en un funcionamiento deficiente. Como ya se mencionó anteriormente, para cada material se tiene una velocidad de ensayo estándar dado por la norma ASTM, y debido a que la velocidad de desplazamiento de las mordazas es directamente proporcional a la velocidad de rotación del motor, desconocer la velocidad del motor significaría desconocer la velocidad de separación de las mordazas. Es por esto que resulta necesario seleccionar un método de control de velocidad con mayor precisión.

Actualmente el equipo cuenta con un sistema de adquisición de datos de tipo SCADA, pero este se encuentra obsoleto y no se pueden apreciar gráficas de esfuerzo-deformación, siendo este gráfico el resultado más importante a obtener de un ensayo en materiales, del cual se obtienen parámetros relevantes para el estudio de la mecánica de sólidos.

#### <span id="page-12-0"></span>**1.2 Objetivos**

#### <span id="page-12-1"></span>**1.2.1 Objetivo General**

Rediseñar el sistema de control de velocidad de operación de una máquina de ensayos, que se encuentre adaptado a una nueva interfaz implementada para la adquisición e interpretación de datos.

#### <span id="page-12-2"></span>**1.2.2 Objetivos Específicos**

- Evaluar el funcionamiento y rangos de operación del equipo
- Rediseñar el sistema de control de la máquina para la normalización de las velocidades de ensayo.
- Desarrollar una interfaz para adquisición de datos, para la construcción de curvas de esfuerzo-deformación.

#### <span id="page-12-3"></span>**1.3 Marco teórico**

#### <span id="page-12-4"></span>**1.3.1 Máquina Universal de Ensayos**

Son equipos que permiten conocer las diferentes propiedades de los materiales en base a ensayos de tracción y compresión. Existen distintos tipos de máquinas de ensayo universal, en base a cómo se requiere ejercer la fuerza sobre la probeta estudiada.

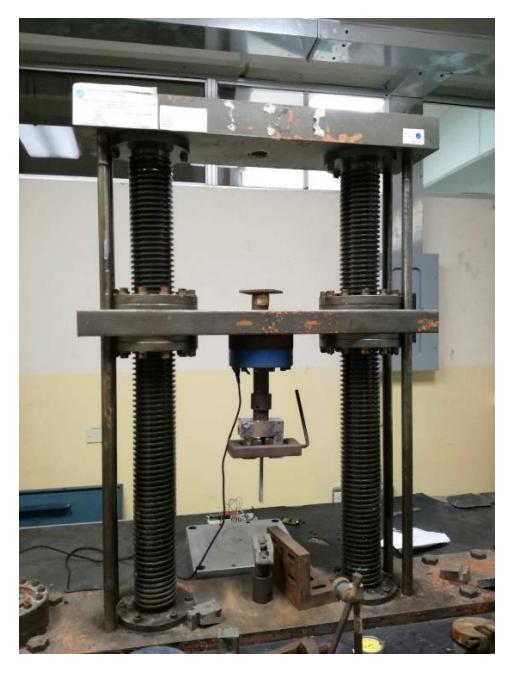

**Figura 1.1 Máquina Universal de Ensayos del laboratorio de Mecánica de Sólidos de la ESPOL.**

<span id="page-13-0"></span>Los tipos de máquinas son hidráulicas o de tornillo de potencia. La que se utiliza en el proyecto tiene un sistema de tornillo (Figura 1.1). Su funcionamiento se basa en un motor acoplado a una caja reductora mediante dos manzanas de tres dientes ajustadas en los ejes de ambos. A la salida de la caja reductora, se encuentra un piñón en la parte superior que está en contacto con 2 engranes más grandes e idénticos entre sí (Figura 1.2).

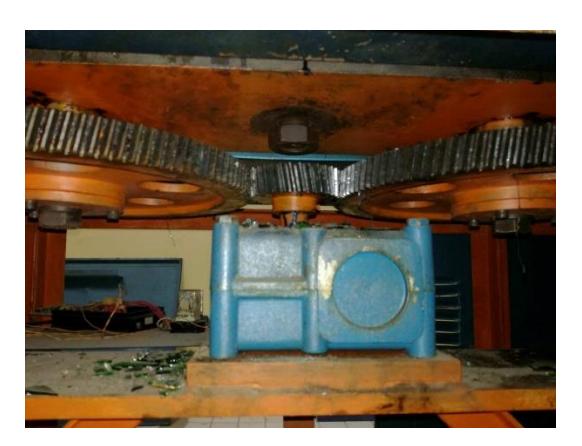

**Figura 1.2 Caja reductora y transmisión de piñón a engranes.** 

<span id="page-13-1"></span>Estos engranes están sujetos a los tornillos, sobre los cuales se desplaza el cabezal móvil donde se encuentra la celda de carga para la medición de la fuerza aplicada sobre el material de ensayo.

Los tipos de ensayo a realizar en el equipo son de tensión y compresión, etc.

El procedimiento se realiza utilizando una probeta, siendo esta un modelo del material a estudiar con dimensiones preestablecidas y normalizadas (Pinto, 2015). Las propiedades físicas más importantes que se pueden determinar utilizando una máquina de ensayos son:

-Módulo de Elasticidad. -Resistencia a la Fluencia. -Resistencia Última. -Deformación

#### <span id="page-14-0"></span>**1.3.2 Sistemas de control y adquisición de datos**

Un sistema de control consiste en un sub sistema o proceso conformado con el propósito de obtener un resultado o respuesta deseada mediante un desempeño previamente establecido, dada una cierta señal o estímulo de entrada (Nise, 2011).

En la actualidad, las máquinas de ensayos se diseñan con sistemas de adquisición de datos que permitan el almacenamiento y procesamiento de los mismos, pudiendo así obtener resultados en tiempo real, que puedan ser apreciados de una mejor manera, comparado con los antiguos sistemas de lectura directa por medio del operador. Este procesamiento es electrónico y se realiza mediante una computadora.

Para el caso específico de estas máquinas, la adquisición de datos se realiza mediante la conversión de una señal analógica de deformación. Esta resulta del esfuerzo aplicado sobre la probeta de ensayo que, al estar sujeta a una mordaza conectada a una celda de carga, se traduce en una señal de corriente debido a la variación de resistencia de las galgas extensiométricas (Centeno, s.f.).

Una celda de carga es un dispositivo que emite una señal eléctrica de salida, la cual es directamente proporcional a la fuerza que se aplica sobre ella. Las celdas de carga, en su mayoría, son utilizadas de manera amplia dentro de las aplicaciones de pesaje electrónico. El principio de su funcionamiento se basa en el uso de galgas extensiométricas. Estas galgas (o extensómetros) son básicamente tramos finos de cable, generalmente de una aleación cobre-níquel, que se encuentran doblados de ida y vuelta a manera de serpentín, formando una malla sobre un pedazo de papel o plástico llamado base. Los extensómetros deben ir soldados al elemento que soporta la carga aplicada, de manera que el diámetro de los cables varíe dependiendo de su deformación, lo cual modifica su resistencia eléctrica, incrementando al soportar esfuerzos de tensión y disminuyendo a compresión. Esta característica es la que permite determinar la carga

sobre el elemento, mediante la conexión de los extensómetros en una configuración de circuito resistivo tipo Puente de Wheatstone (Rice Lake Weighting Systems, 2007).

Luego, la señal es interpretada por un convertidor Analógico-Digital (ADC) y es enviada a la computadora posteriormente, la cual recibe esta información en tiempo real como datos que se van siendo almacenados. Finalmente, estos datos pueden ser interpretados luego, mediante un postprocesamiento donde, mediante el uso de un software prediseñado o personalizado, es posible obtener otros resultados, como la gráfica de la curva de esfuerzo vs. deformación de la respectiva probeta; ideal para las aplicaciones de investigación en ingeniería, resistencia de materiales y otros fines didácticos (Centeno, s.f.).

Los datos del esfuerzo, mediante la carga aplicada sobre la probeta, se derivan de la señal adquirida de la celda de carga, mientras que los datos de la deformación relativa del elemento dependen de la velocidad a la que se realiza la prueba, la cual se encuentra normalizada para cada tipo de material, según la ASTM.

# **CAPÍTULO 2**

## <span id="page-16-1"></span><span id="page-16-0"></span>**2. METODOLOGÍA**

Para el rediseño del sistema de control de velocidad del cabezal móvil de la máquina de ensayos, se consideraron dos puntos importantes. Estos hicieron énfasis sobre la necesidad de reconocer límites físicos del equipo y de satisfacer requerimientos técnicos, mediante una evaluación del estado del mismo, efectuada a través de ensayos de prueba como los que comúnmente se aplican en este tipo de máquinas, bajo determinadas normas y estándares establecidos.

En cuanto a la implementación del sistema de adquisición de datos, se propuso la utilización de cuatro módulos USB de National Instruments (NI), los cuales se encontraban disponibles para su uso inmediato y funcionan a manera de puente para permitir la comunicación entre diferentes tipos de dispositivos electrónicos y una computadora. Por conveniencia, al utilizar un módulo de NI, se empleó el software LabVIEW para la adquisición e interpretación de la información recibida.

#### <span id="page-16-2"></span>**2.1 Evaluación de la operación del equipo**

Para determinar el estado del equipo, se realizaron ensayos de compresión en diferentes materiales metálicos, con la finalidad de determinar los siguientes aspectos:

- Si el motor con el que cuenta el equipo tiene la capacidad de ejercer un torque suficiente para llegar al valor de carga nominal de diseño.
- Si el control de velocidad con el que cuenta el equipo permite un control adecuado de los rangos de velocidad para los diferentes tipos de ensayos.

La máquina de ensayos trabaja bajo el principio de aplicar cargas uniaxiales uniformes en las probetas. En la siguiente tabla se observan las especificaciones técnicas de esta:

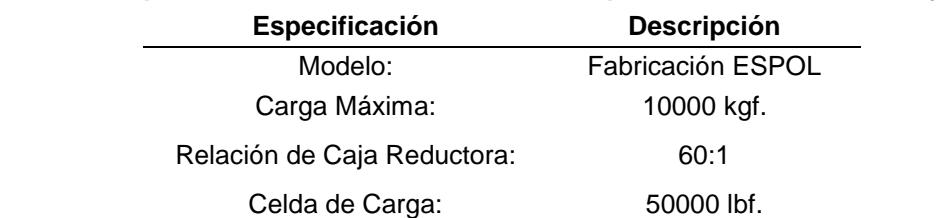

### <span id="page-16-3"></span>**Tabla 2.1. Especificaciones técnicas de la máquina universal de ensayos.**

Esta información fue obtenida de la respectiva placa del equipo, además de la celda de carga y la caja reductora acopladas en el sistema.

#### <span id="page-17-0"></span>**2.1.1 Descripción de los ensayos de prueba**

Para la realización de los ensayos de prueba (Figura 2.1), se consideraron las limitaciones en cuanto a los implementos necesarios para la sujeción de las probetas y la precisión del control de velocidad mediante un potenciómetro con el que contaba el equipo inicialmente.

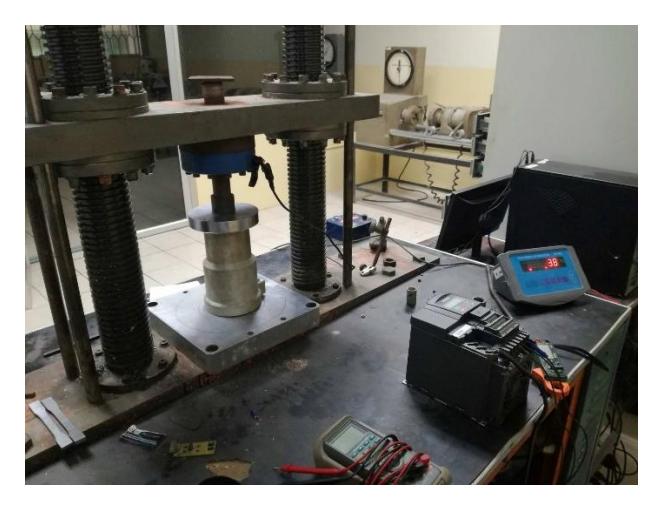

**Figura 2.1 Pruebas realizadas en la máquina de ensayos.**

<span id="page-17-1"></span>Se contó con un dispositivo indicador electrónico, el cual permitía visualizar el valor de la fuerza aplicada sobre la celda de carga, y se realizó la conexión eléctrica del motor del equipo hacia un variador de frecuencia para poder tener un control más preciso de la velocidad, en porcentaje del valor nominal de las revoluciones del motor.

Estos parámetros fueron modificados en el variador de frecuencia, siguiendo las instrucciones del correspondiente manual del usuario. En la tabla a continuación se observan las velocidades típicas para ensayos, de acuerdo con el material utilizado para la prueba.

#### <span id="page-17-2"></span>**Tabla 2.2. Velocidades típicas de ensayo para diferentes materiales.**

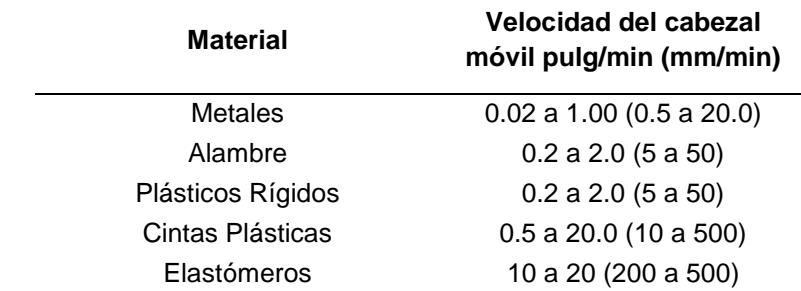

Fuente: Manual ASTM para ensayos mecánicos.

Se escogió realizar ensayos con un material metálico debido a que éste requiere una mayor cantidad de esfuerzo para deformarse en condiciones ambientales normales, a bajas velocidades, y donde se requiere un mayor torque del motor.

Tomando esto como referencia, la norma estándar considerada para los ensayos fue la ASTM E-9 (correspondiente a materiales metálicos), donde la muestra metálica es sujeta a compresión axial en temperatura ambiente. Puesto que las mordazas para los ensayos de tracción no se encontraban disponibles, se realizaron solamente ensayos de compresión, teniendo en cuenta que éstos además presentan una ventaja en metales no dúctiles para los cuales, según la norma, la ruptura en tracción ocurre a esfuerzos por debajo del límite de elasticidad y permite la obtención de un rango más amplio de datos para poder obtener la curva de esfuerzo – deformación (ASTM, 2009).

#### <span id="page-18-0"></span>**2.2 Selección del motor**

Con el objetivo de determinar el torque ideal del motor que permita trabajar con la carga de diseño del equipo, se realizaron algunas mediciones y consideraciones, a fin de obtener los parámetros necesarios para realizar los respectivos cálculos.

Entre las consideraciones, se indica que el equipo se encuentra diseñado para soportar una carga de trabajo de hasta 10000 kgf, tal como se indica en la placa, cuyo cabezal móvil se desplaza verticalmente mediante el giro de dos tornillos cuyos hilos, corresponden a la forma de una rosca Acme (Budynas & Nisbett, 2008). Además, la lubricación de las partes móviles requiere la aplicación de grasa, cuyo coeficiente de fricción promedio se asume de 0.18 (generalmente se encuentra entre 0.15 y 0.20) para cálculos de ingeniería.

<span id="page-18-2"></span>Para las mediciones, con la ayuda de un calibrador vernier, se determinó el diámetro de paso del tornillo y el paso (distancia entre hilos). Todos estos parámetros mencionados anteriormente, se resumen en la siguiente tabla:

#### **Tabla 2.3. Parámetros y consideraciones para el cálculo del torque**

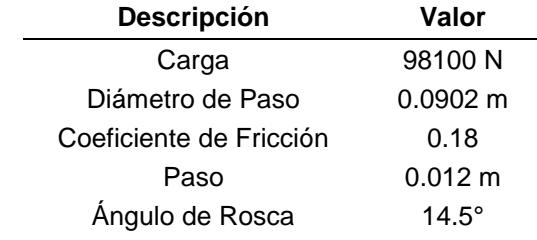

#### <span id="page-18-1"></span>**2.2.1 Determinación de las relaciones de transmisión de movimiento**

Considerando las dimensiones obtenidas de la máquina universal de ensayos indicados en la Tabla 2.1., se desarrolla la ecuación de relación de transmisión mecánica para dos engranes de dientes rectos en contacto (Norton, 2009):

$$
\omega_1 * n_1 = \omega_2 * n_2 \qquad Ec. (1)
$$

Donde:

 $\omega_1$ : Velocidad de piñón de caja reductora.

 $\omega_2$ : Velocidad del engrane del tornillo.

 $n_1$ : Número de dientes del piñón de la caja reductora.

 $n<sub>2</sub>$ : Número de dientes del engrane del tornillo.

Ya que no se conocía el número de dientes en el sistema de transmisión, estos fueron contados manualmente, teniendo así que esta cantidad era de 132 y 33 para el engrane y el piñón, respectivamente. Reordenando la ecuación anterior y reemplazando los valores correspondientes, se obtiene que:

$$
\frac{\omega_1}{\omega_2} = \frac{132}{33} = 4
$$

Esta relación indica que la velocidad de giro del piñón de la caja reductora es 4 veces mayor que la del engrane del tornillo de potencia, y que el torque transmitido de éste hacia los tornillos se incrementa en esta proporción. Adicionalmente, ya que el equipo cuenta con una caja reductora de relación 60:1 (placa), esto permite obtener una reducción total en el sistema de 240:1.

#### <span id="page-19-0"></span>**2.2.2 Cálculo del torque requerido para la carga nominal de trabajo**

Para el cálculo del torque requerido del motor, fue necesario calcular el torque crítico (de subida o de bajada), ya que la selección del motor más adecuada se realiza en base al valor más alto obtenido.

Tomando en consideración que se tiene una rosca Acme a lo largo de los tornillos, las ecuaciones para hallar los torques de subida y de bajada son definidas de la siguiente forma (Norton, 2009):

$$
T_u = P \frac{d_p}{2} * \frac{\mu \pi d_p + LCos \propto}{\pi d_p Cos \propto -\mu L} + \mu_c P \frac{d_p}{2}
$$
 Ec. (2)  

$$
T_d = P \frac{d_p}{2} * \frac{\mu \pi d_p - LCos \propto}{\pi d_p Cos \propto +\mu L} + \mu_c P \frac{d_p}{2}
$$
 Ec. (3)

2

2

Donde

 $T_u$ : Torque de subida.

 $T_d$ : Torque de bajada.

: Carga sobre el tornillo.

 $d_p$ : Diámetro de paso de la rosca.

 $\mu$ : Coeficiente de fricción del tornillo.

 $L:$  Paso.

∝: Ángulo de rosca.

 $\mu_c$ : Coeficiente de fricción del collarín.

Para determinar P, debe considerarse la carga a la que se desea someter el material en la máquina universal de ensayos. Realizando un diagrama de cuerpo libre sobre el cabezal móvil (Figura 2.2) y considerando la carga nominal de trabajo como la máxima (10000 Kgf), se tiene que:

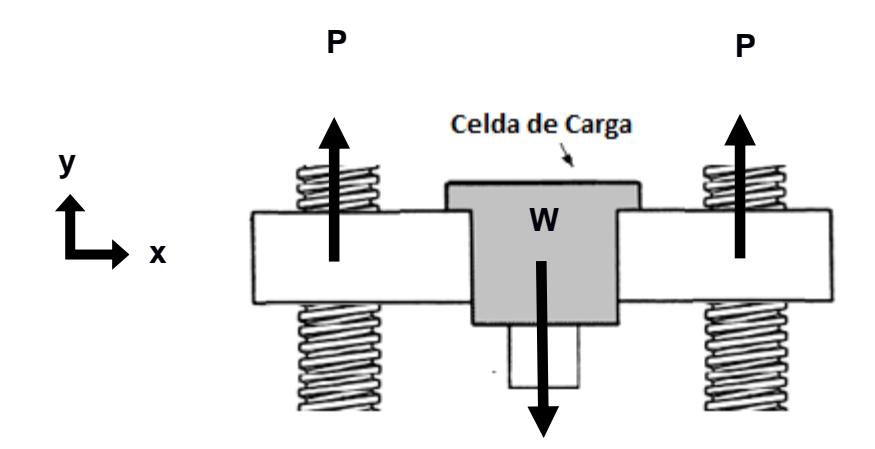

**Figura 2.2. Diagrama de cuerpo libre del cabezal móvil**

<span id="page-20-0"></span>Por consideraciones de diseño, la distancia entre el punto donde se aplica la carga W y la reacción P es la misma para ambos tornillos. Debido a que la velocidad de movimiento del cabezal es relativamente lenta, se realiza un análisis estático para una carga máxima W de 10000 Kgf (98100 N), donde se tiene que:

$$
\uparrow (+) \sum F_y = 0
$$
  
 
$$
P + P - W = 0
$$
  
 
$$
P = \frac{W}{2}
$$

Por lo tanto, la reacción en cada tornillo será la mitad de la carga aplicada. Se debe tomar en cuenta que las masas de los tornillos y el cabezal móvil están siendo despreciabas en este análisis debido a que son relevantes de forma significativa, comparadas con el valor de la carga nominal de trabajo. Siendo  $\mu_c$  = 0 debido a la ausencia de collarín entre el tornillo y el cabezal móvil, se tiene que:

Torque de Subida.  
\n
$$
T_u = 98100 \frac{(0.0902)}{4} * \frac{(0.18)\pi (0.0902) + (0.012)Cos(14.5)}{\pi (0.0902)Cos(14.5) - (0.18)(0.012)} + 0
$$
\n
$$
T_u = 508.97 N.m
$$
\nTorque de Bajada  
\n
$$
T_d = 98100 \frac{(0.0902)}{4} * \frac{(0.18)\pi (0.0902) - (0.012)Cos(14.5)}{\pi (0.0902)Cos(14.5) + (0.18)(0.012)} + 0
$$
\n
$$
T_d = 315.13 N.m
$$

Esto indica que el torque necesario *por cada tornillo* será de 508.97 N.m, siendo este el valor crítico entre los dos calculados. Para la obtención del torque en el piñón de la caja reductora, se realiza el siguiente diagrama (Figura 2.3), que presenta la relación de transmisión entre el piñón de la caja reductora y los engranes conectados a los tornillos de potencia.

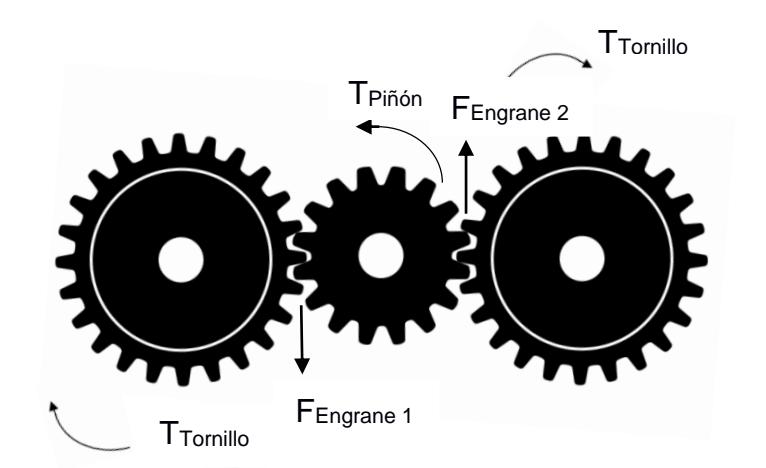

**Figura 2.3. Sistema de transmisión de potencia en engranes de la máquina universal de ensayos.**

Conociendo el torque necesario para cada tornillo, el engrane que conduce hacia ambos deberá generar el mismo valor para cada uno. A fin de encontrar el torque en el piñón, se despeja la fuerza en cada extremo del este, bastando despejar una sola, ya que son fuerzas de igual magnitud y en sentido contrario (Norton, 2009).

$$
F_{pi\|\theta} = \frac{T}{R} \qquad Ec.\,(4)
$$

Donde

- : Torque necesario para el Tornillo de Potencia.
- : Radio del engrane conductor del tornillo.

$$
F_{pi\\\{60n}} = \frac{508.97 \text{ N} \cdot m}{0.20 \text{ m}} = 2544.85 \text{ N}
$$

Para hallar el torque en el piñón del reductor, se encuentra el torque producido por las 2 fuerzas a la que se encuentra sometido.

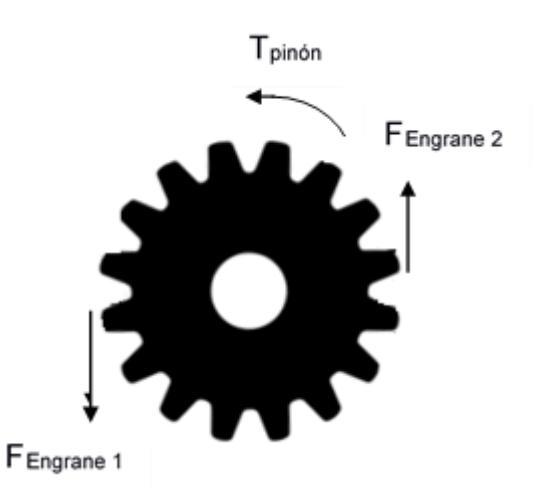

**Figura 2.4. Diagrama de cuerpo libre del piñón de caja reductora.**

<span id="page-22-0"></span>Los torques ocasionados por cada fuerza van en sentido opuesto a las manecillas del reloj (Figura 2.4), ocasionando que el torque del piñón sea la resultante de la suma de cada torque (Beer, Johnston, Mazurek, & Eisenberg, 2000).

$$
\sum \text{Torque} = F_{Engrane 1} * \text{Radio}_{pi\|\cdot\|} + F_{Engrane 2} * \text{Radio}_{pi\|\cdot\|} \quad \text{Ec.} \tag{5}
$$

Siendo las fuerzas iguales en magnitud, y las distancias a las que están ubicadas son las mismas, la ecuación se ve reducida a:

$$
Torque = 2 * F * R
$$
  

$$
Torque = 2 * 2544.85 * 0.05
$$
  

$$
Torque = 254.49 N.m
$$

Dado que, para un determinado valor de potencia constante existe una relación inversamente proporcional entre el torque y la velocidad angular; al tener una reducción de velocidad total de 60:1 a la salida del motor, el torque aplicado en el piñón de la caja reductora es incrementado en dicho valor con respecto al torque original del motor. Entonces, el torque mínimo necesario requerido por el motor, sin considerar eficiencias es:

$$
T_{motor} = \frac{2 * 508.97}{240} = 4.242 N.m
$$

A continuación, se enlistan las eficiencias del sistema. De las placas del motor y de la caja reductora se obtienen los valores de sus eficiencias respectivas. Para el motor, se considera la eficiencia del nuevo que fue instalado en el equipo.

$$
\eta_{Motor} = 79\%
$$

$$
\eta_{Caja\,Reductora} = 97\%
$$

Para la determinación de la eficiencia debido al contacto de los engranes, siendo estos de dientes rectos, se considera el valor típico para esta configuración (Norton, 2009):

$$
\eta_{Engranes \, Records} = 98\%
$$

Para la determinación de la eficiencia entre los acoples del sistema mecánico de motor - reductor y del variador de frecuencia utilizado para las pruebas, según la tabla proporcionada por un fabricante (Transmisiones Ltda.), para la revista Mundo Eléctrico, se considera que estos valores son:

$$
\eta_{Acople\,Motor-Reductor} = 75\%
$$
  

$$
\eta_{Variador\ de\ Frecuencia} = 95\%
$$

Siendo la eficiencia total del sistema, el producto de cada una de las eficiencias indicadas anteriormente. Entonces la eficiencia total del sistema es:

$$
\eta_{Total} = \eta_{Variador} * \eta_{Motor} * \eta_{Caja\,Reductor} * \eta_{Engranes\,Rectos}
$$
  
\* 
$$
\eta_{Acople\,Notor-Reductor} \quad EC.(6)
$$

 $\eta_{Total} = 0.75 * 0.95 * 0.97 * 0.98 * 0.79$ 

$$
\eta_{Total} = 0.5350 = 53.50\%
$$

El torque necesario del motor será la relación entre el torque total y la eficiencia total del sistema (Norton, 2009):

$$
T_{Motor} = \frac{Torque}{\eta_{Total}} \qquad Ec. (7)
$$

$$
T_{Motor} = \frac{4.25 N.m}{0.535}
$$

$$
T_{Motor} = 7.94 N.m
$$

Este torque, permite comprobar si el valor requerido es proporcionado por el motor utilizado. Para esto, se requiere conocer los datos de placa del mismo. Con esta información, se pudo tener acceso a la curva de desempeño del motor en la página de internet del fabricante y verificar si éste cumplía con los requisitos mínimos y torque necesario para que el equipo funcione adecuadamente.

#### <span id="page-24-0"></span>**2.3 Sistema de adquisición de datos**

El antiguo sistema de adquisición de datos SCADA (Figura 2.5), no permitía la obtención de datos de manera eficaz para su interpretación, de modo que, como parte de los objetivos de este trabajo, se implementará un sistema más actualizado. Se contará con el apoyo del software de National Instruments (LabVIEW), el cual tiene complementos de software y hardware que resultan útiles para la instrumentación y control (National Instruments, 2018). Para este trabajo, se requerirá un módulo de adquisición de datos que permita convertir la señal eléctrica de la celda de carga en información digital compatible con el software y un módulo digital para la lectura de las revoluciones del motor, de modo que pueda hacerse una relación entre estas y el desplazamiento lineal del cabezal de la máquina.

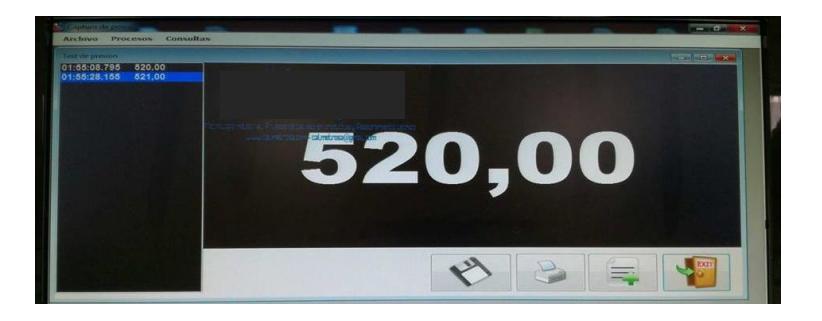

<span id="page-24-2"></span>**Figura 2.5. Interfaz del SCADA antiguo de la máquina universal de ensayos.**

#### <span id="page-24-1"></span>**2.3.1 Módulos utilizados para el sistema de adquisición**

Dentro de la institución, se cuenta con módulos de adquisición de datos que no se encuentran en uso, de modo que el método de adquisición fue establecido en base a la disponibilidad y así evitar incurrir en gastos innecesarios, debido a que estos módulos, por lo general, suelen ser costosos. A continuación, se indican los módulos disponibles que fueron utilizados y se describen sus características principales:

#### **Módulo NI 9219**

Es un módulo de la serie C para pruebas multipropósito. Posee 4 canales de entrada analógicos. La resolución del convertidor analógico digital es de 24 bits y su velocidad de adquisición de datos es de 100 muestras por minuto que pueden realizarse de manera simultánea en cada entrada. Este dispositivo se encuentra diseñado para la ejecución de diferentes pruebas que requieran la medición de señales provenientes de, por ejemplo, galgas extensiométricas, detectores de resistencia de temperatura, termopares, entre otras. Puede trabajar en rangos de voltaje de ±60V y para corriente hasta ±25mA. Su principal ventaja es que se puede realizar un diferente tipo de medición en cada canal (National Instruments, 2016).

El NI 9219 fue empleado para la adquisición de datos de la celda de carga, tomando una entrada analógica de voltaje proveniente de esta, de modo que sea posible procesar la información para determinar el esfuerzo que se genere sobre la misma.

#### **Módulo NI 9435**

Este es un módulo digital de la serie C. Cuenta con 4 canales de entrada (o salida), trabajando en rangos de voltaje entre ±5V a ±250V (DC) y 10V a 250V (AC). Posee leds que indican el estado de cada canal, y sus aplicaciones se extienden a señales de tipo industrial, permitiendo la conexión directa con una gran variedad de conmutadores, transductores y otros dispositivos (National Instruments, 2014).

Se emplea de manera similar al módulo anterior, con la diferencia que, al ser digital, sólo recibe la señal mediante un sensor infrarrojo en modo de pulsos, al momento que el *encoder* del motor causa una interferencia en este. Esto permite relacionar las revoluciones del motor con el desplazamiento del cabezal y determinar la deformación.

Con los datos proporcionados por estos módulos, es posible trazar la respectiva curva de esfuerzo – deformación correspondiente al ensayo que se realice en la máquina.

#### <span id="page-25-0"></span>**2.3.2 Desarrollo de la interfaz**

El procedimiento general para la elaboración de la interfaz y configuración de cada módulo se indica a continuación. Se debe identificar el tipo de adquisición de datos que se desea (Figura 2.6); en este caso se requiere una medición continua por parte del equipo, se procede a seleccionar: *Continuous Measurement and Logging*, y en la siguiente ventana se crea un nuevo proyecto.

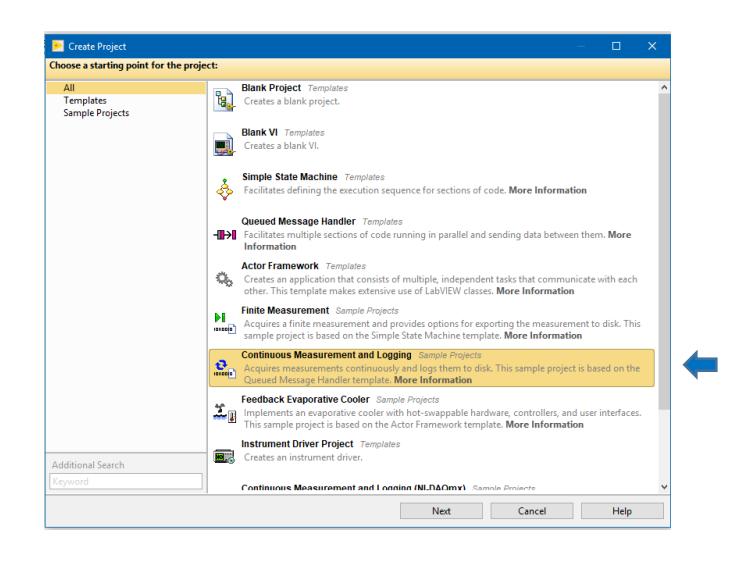

**Figura 2.6. Selección del tipo de adquisición de datos.**

<span id="page-26-0"></span>En la interfaz de edición del panel frontal, se procederá a abrir una ventana donde, presionando en *File,* se selecciona la opción de *New VI* (Figura 2.7). La interfaz virtual para la edición del programa para adquisición de datos también puede ser seleccionada desde la ventaja de creación de proyectos, pero será necesario la configuración del método de adquisición en el módulo más adelante.

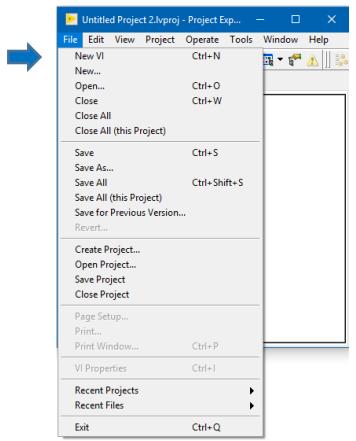

**Figura 2.7. Creación de la interfaz visual**

Una vez seleccionado este comando, se abrirán 2 nuevas ventanas, la primera es la del diagrama de bloques, donde se realiza la programación principal, la segunda es de un panel frontal, donde se observa los resultados de la programación y de la adquisición, adicionalmente se puede recurrir a funciones auxiliares que se verán reflejadas en el diagrama de bloques.

Para comenzar la programación, en el panel de *Function* se selecciona la opción de *Measurements*, *NI DAQ mx*, *DAQ Assistant* (Figura 2.8).

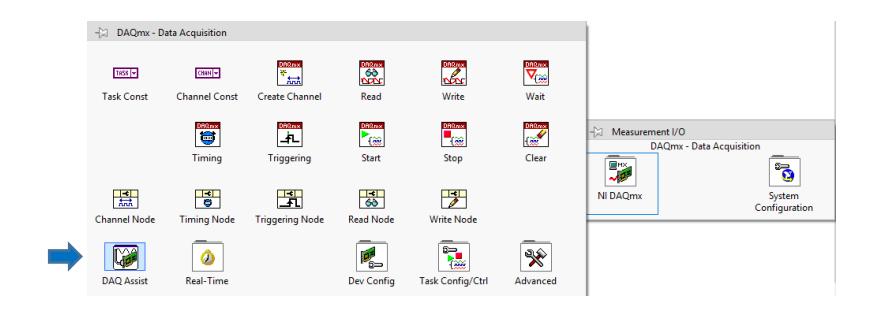

**Figura 2.8. Uso del DAQ Assistant.**

<span id="page-27-0"></span>Se procede a realizar click derecho sobre esta función y se selecciona propiedades, en *Channel Settings* se selecciona la opción de Fuerza colocando como rango desde 0 hasta la capacidad máxima de la celda de carga (222,41 KN), así mismo el valor de la resistencia del puente (ver Ficha Técnica de Celda de Carga), en la opción de configurar escala, se ingresa nuevamente los valores máximos y mínimos de la celda de carga (Figura 2.9).

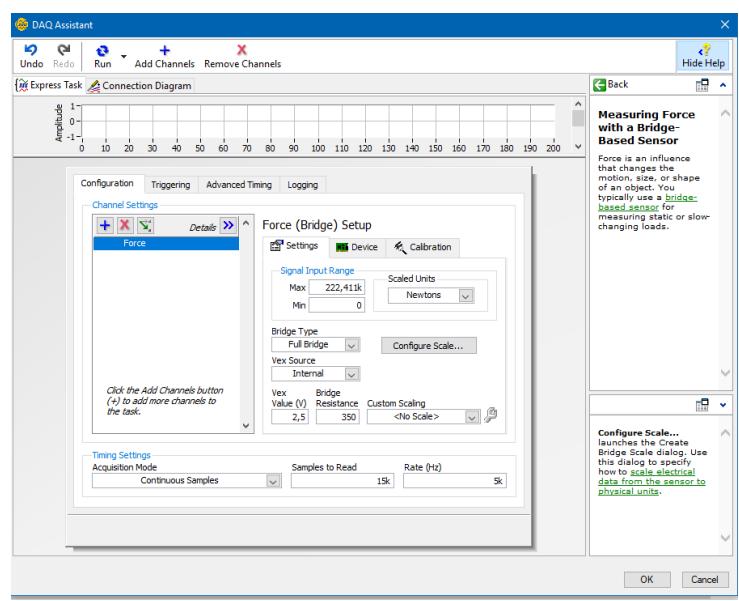

**Figura 2.9. Configuración del módulo mediante el DAQ Assitant.**

<span id="page-27-1"></span>Debido a que las celdas de carga vienen por lo general con un valor precargado, además de un error producido por el ruido eléctrico, se reducirá este valor con una función estadística, donde esta sacará un valor medio de los datos obtenidos sin carga (tara), los resultados se verán restados por este valor, logrando encerar el equipo al inicio de la prueba.

A la salida de la función estadística se crea un *Convert from Dynamic Data Express VI*; con el cual se especifica al tipo de información a la que se desea convertir los datos de entrada, en este caso se seleccionó *Single Scalar*.

Se crea un botón *Select*, *Boolea*n de Verdadero o Falso y una función resta. A la entrada verdadera del botón S*elect* se conecta el botón *Convert from Dynamic Data Express VI*; mientras que en la entrada falsa se conecta a una constante de valor 0 conectada al lazo del programa, a la entra media del botón S*elect* denominada "s", se conecta el *boolean* de Verdadero o Falso, siendo este el botón para encerar la celda de carga previo a un ensayo.

A la salida del botón *Select* se conecta a la entrada inferior de la función resta, mientras que *Convert from Dynamic Data Express VI* se conecta a la entrada superior. Para la salida de la función resta, se crea un indicador numérico. Una vez realizado esto, a la salida del indicador se conecta una función dividir, conectando los datos de fuerza a la parte superior de la Función. Se crea una nueva entrada numérica "Ingrese Área de Sección Transversal de la Probeta (mm<sup>2</sup> )", por facilidad del usuario, esta información se ingresa en mm<sup>2</sup>, y con una nueva función de dividir se realiza la conversión a m<sup>2</sup>. Se crea una función *Format String Function*, se usa para convertir los datos en un formato cadena para que los datos salgan de forma ordenada de acuerdo con cómo fueron recolectados y formato fraccional, se puede ingresar un porcentaje de error si es que se conoce este dentro de la función.

La salida se enlaza a una nueva función *Build Array Function*, que originará un arreglo o tabla a partir de las funciones previas.

De manera adicional, se decidió añadir una columna con fecha y hora respectiva de la recolección del dato.

Se procede a crear una función *Build Array Function*, para cambiar de tamaño automáticamente para mostrar las entradas de índice para cada dimensión de la matriz.

Se conecta esto a una función del Panel Frontal denominada *Table Control*, que es donde nos mostrará los resultados de Esfuerzo vs Deformación en una tabla.

Se crea una opción *XY Graph*, donde se selecciona las salidas de esfuerzo y desplazamiento para X e Y respectivamente, obteniendo así el gráfico Esfuerzo vs. Deformación.

Con la función *Wait Function*, seleccionamos cada que tiempo se registrará un dato recibido desde la celda de carga. En nuestro caso será de 0.1 s.

Para la configuración del NI 9435, sólo se realizan las conexiones eléctricas respectivas entre el sensor infrarrojo y el módulo, considerando que el sensor trabaja a 10V. La programación para realizar la captura de pulsos se basa en un sistema digital de entrada de datos tipo *boolean*, que serán interpretados como números binarios, siendo 1 al momento de la detección de una interferencia en el sensor, y 0 el estado sin interferencia.

Esto pasa a través de un bloque condicional donde, al ser el valor de entrada 1, se incrementa en una unidad el valor registrado por el programa, a manera de contador de pulsos. El número de pulsos contados, serán finalmente multiplicados con el avance lineal por pulso para obtener el desplazamiento del cabezal.

#### <span id="page-29-0"></span>**2.4 Rediseño del sistema de control**

El diseño original del sistema de control de velocidad del cabezal móvil del equipo constaba de una resistencia eléctrica variable (potenciómetro) para regular las revoluciones del motor (Figura 2.10), mediante una transmisión mecánica de engranajes y tornillos. Debido a que la regulación de esta velocidad era muy imprecisa en consecuencia de la falta de indicadores en el potenciómetro, se planteó el rediseño del sistema de control de modo que se pueda manipular como parámetro directamente la velocidad, a través de la misma interfaz de LabVIEW utilizada para la adquisición de datos.

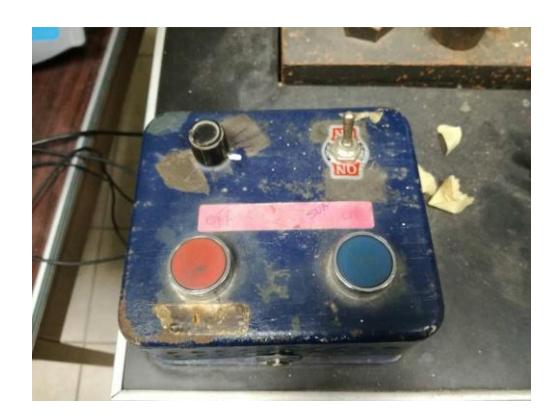

#### <span id="page-29-1"></span>**Figura 2.10. Sistema de control de velocidad original instalado en la máquina universal de ensayos.**

Para el rediseño del sistema de control, indiferentemente del método a utilizar, se debe encontrar la relación entre la distancia recorrida verticalmente del tornillo por cada revolución del motor, para poder ingresar dicha relación en el sistema de control, y que al usuario ingresar la velocidad de desplazamiento del tornillo, el programa proceda a calcular y ordenar al motor las RPM requeridas para el ensayo. Para esto, se hace uso de la ecuación de avance tomada del texto de Manufactura, Ingeniería y Tecnología (Kalpakjian & Schmid, 2008):

$$
f_{\text{linear}} = f_n * n_{\text{motor}} \qquad Ec. (8)
$$

Donde:

f<sub>lineal</sub>: Avance Lineal del Cabezal Móvil. fn: Avance por revolución del Tornillo [12 mm/min].

n: Revoluciones por Minuto del Tornillo.

Conociendo la constante de reducción que relaciona el giro del motor con el del tornillo, se tiene:

$$
RPM_{Tornillo} = \frac{RPM_{Motor}}{240}
$$

Reemplazando la relación en  $Ec.$  (8), se obtiene:

$$
\frac{1 \, mm}{min} = \frac{12 \, mm}{rev} * \frac{X \, RPM_{Motor}}{240}
$$

Donde X, es el valor que se requiere despejar para que el cabezal avance a una velocidad de 1 mm/min.

El valor de X para que el cabezal móvil se desplace a dicha velocidad es de 20 RPM, siendo la velocidad del motor directamente proporcional a la velocidad del cabezal móvil de la máquina de ensayos.

Con esto, se tiene que 20 revoluciones del motor equivalen a 1 mm de desplazamiento. Dado que el disco *encoder* del motor posee 4 aspas, el número de pulsos registrados será de 4 pulsos por revolución. Por tanto:

$$
4 \frac{pulsos}{rev} * 20 rev = 1 mm
$$

De esta relación, se despeja la relación mm/pulso, la cual servirá para la determinación de la deformación, siendo un dato que se ingresa en el programa. El valor de esta constante será de 8,33 μm.

#### <span id="page-30-0"></span>**2.4.1 Propuestas para el nuevo diseño**

De acuerdo con los objetivos del proyecto de tener un control de velocidad mucho más preciso y adecuado para el tipo de ensayos requeridos, en base a las normas y estándares de ASTM, se optó por la utilización de un variador de frecuencia para dicha regulación en la realización de las pruebas para tener un mejor control sobre el funcionamiento de la máquina universal de ensayos.

Siguiendo el esquema del proceso de diseño, se plantearon dos alternativas para el control de velocidad de manera fija de este equipo, los cuales incluyen el mismo variador de frecuencia, y un control mediante potenciómetro digital.

#### **Opción 1: Variador de frecuencia.**

El variador de frecuencia es un equipo de control de velocidad angular para motores de corriente alterna, el cual se basa en la regulación de la frecuencia proporcionada al motor (Figura 2.11). Debido a las características de estos motores, cada vez que su frecuencia es variada, se necesita una variación de voltaje proporcional a esta.

Los variadores de frecuencia economizan de gran manera el consumo eléctrico de los motores, ya que ajustan el consumo de éste, a la demanda necesaria para la aplicación, además de alargar su vida útil cuando trabajan a velocidades inferiores a su capacidad nominal.

El principio de funcionamiento de un variador de frecuencia consiste en convertir la corriente AC en DC, por medio de un rectificador. La alimentación de DC se deriva a los capacitores, suaviza la señal y produce una fuente eléctrica limpia.

Una vez realizado esto, la unidad calcula el voltaje y corriente requeridos para el motor, luego alimenta un inversor con DC para producir AC con dichos parámetros (ABB, s.f.).

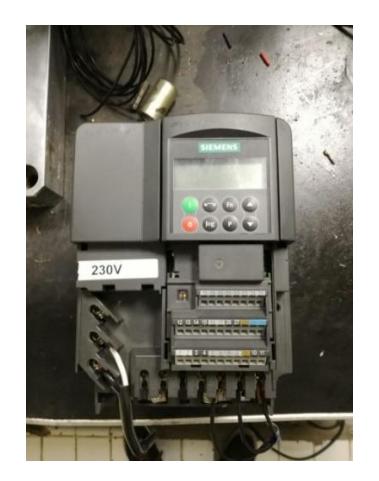

**Figura 2.11. Variador de frecuencia Siemens Micromaster 440.**

#### <span id="page-31-0"></span>**Opción 2: Potenciómetro digital.**

El potenciómetro digital, consiste en el mismo principio que el mecánico, variando la resistencia de este, según la posición angular que el usuario desee en un circuito integrado (Figura 2.12).

Para el funcionamiento de un potenciómetro digital, se arma el circuito, y se conecta el potenciómetro a la computadora, por medio de un software se variará la resistencia de este potenciómetro. La ventaja con

respecto al mecánico es que el usuario selecciona la posición del potenciómetro de manera más precisa, pudiendo así variar la resistencia del motor con mayor exactitud, la desventaja con la que se cuenta, es que se debe de conocer la relación de velocidad con respecto a la resistencia, haciéndolo poco práctico para ensayos de tensión y compresión, donde se necesita una velocidad bastante exacta en el equipo (González, 2013).

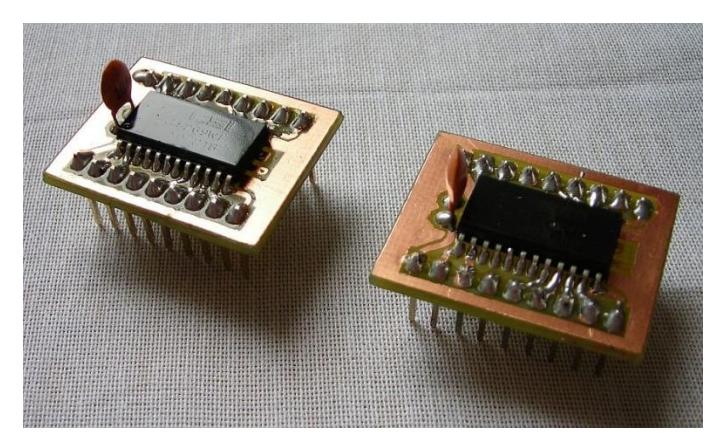

**Figura 2.12. Potenciómetros digitales.**

#### <span id="page-32-0"></span>**2.4.1.1 Matriz de decisión**

Para la elaboración de la matriz de decisión, se toman en cuenta 3 criterios, cada uno con una ponderación, se calificará sobre 10 a las opciones con respecto a cada criterio, para después multiplicar dicha calificación por la ponderación del respectivo criterio. Finalmente se suman los puntajes ponderados de cada alternativa para saber cuál obtuvo el puntaje más alto, siendo esta la opción más adecuada.

Para estos criterios se considera lo siguiente:

#### **1. Precisión. (Ponderación 40%)**

Debido a la importancia que tiene la velocidad del motor en los ensayos a realizar, se necesita que este parámetro sea controlado de manera precisa, ya que deben manejarse velocidades estándar y sólo es necesario establecer una relación proporcional entre la frecuencia entregada por el variador hacia el motor y el avance lineal deseado del cabezal de la máquina universal de ensayos.

#### **2. Fácil adquisición/bajo costo. (Ponderación 35%)**

La disponibilidad del equipo es un factor importante, ya que, si el equipo resulta de difícil acceso, no podrían realizarse pruebas preliminares y mucho menos repotenciar la máquina de ensayos. Dentro de este ámbito, entra también lo correspondiente al costo que representaría realizar una inversión en el mismo el cual, si resulta

demasiado elevado, ve afectada su disponibilidad de manera negativa.

**3. La adaptación es relativamente sencilla. (Ponderación 25%)** La instalación del equipo requiere la implementación de diferentes complementos adicionales que deben ser considerados para el desarrollo del trabajo. Las conexiones eléctricas y las configuraciones del variador se indican de manera clara en el manual respectivo (SIEMENS, 2002), de manera que el variador sólo se conecta al motor para controlar su frecuencia de giro, y el voltaje proporcionado para este control es entregado por un módulo de salida analógica.

<span id="page-33-1"></span>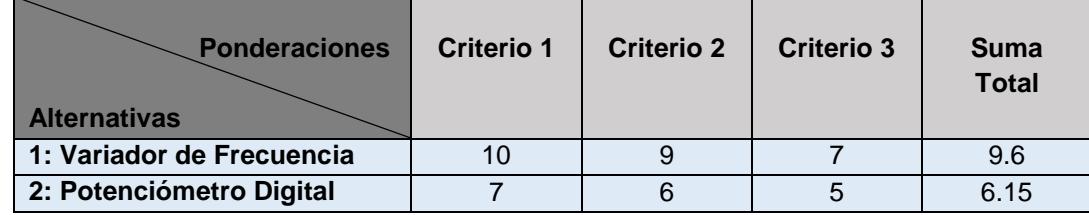

#### **Tabla 2.4. Matriz de decisión para el control de velocidad.**

La opción más viable resulta ser el variador de frecuencia, en el criterio 1, el variador brinda una velocidad muy exacta para el motor, pudiendo realizar los ensayos con las velocidades estándar requeridas por la norma ASTM.

En el criterio 2, se cuenta con un variador de frecuencia en la institución en desuso, por lo que se puede realizar una solicitud del equipo para trabajar con este en la máquina de ensayos.

En el criterio 3, se necesita programar el variador de frecuencia de acuerdo con el motor que se va a utilizar, posee cierto nivel de complejidad, pero con la ficha técnica del variador se logra realizar este procedimiento.

#### <span id="page-33-0"></span>**2.4.2 Módulos utilizados para el control de velocidad**

Teniendo el variador de frecuencia para regular la velocidad, fue necesario determinar las funciones principales que requerían ser controladas mediante la computadora, y de este modo escoger un módulo que permita realizar dicha función. Estas funciones fueron el control de encendido/apagado, las velocidades y el sentido de avance; de manera que los módulos a utilizar fueron los siguientes:

#### **Módulo NI 9481**

Este es un módulo de salida de relé de la serie C. Tiene 4 canales, con acceso a un relé electromecánico, que permite la conexión con señales de hasta 60V (DC) a 1A o 250 Vrms a 2A. No hay comunicación entre los canales, y posee leds que indican el estado de cada uno. Este dispositivo puede trabajar de manera directa con una gran cantidad de equipos como motores, actuadores, entre otros (National Instruments, 2008).

Sus canales de entrada (relés) permiten la conexión con la entrada y salida de voltaje en los puertos del variador de frecuencia, los cuales facilitan la función de encendido y apagado del motor al estar conectado con este.

#### **Módulo NI 9263**

Es un módulo de salida de voltaje de la serie C. Posee 4 canales de salida analógica, trabajando a un valor nominal de ±10V. Tiene una resolución de 16 bits y una velocidad de 100 mil muestras por segundo por canal, trabajando de manera simultánea. La principal ventaja de este dispositivo es su doble barrera de aislamiento, lo cual le da mayor seguridad, protección contra sobrecargas e inmunidad al ruido (National Instruments, 2016).

Las características específicas de este módulo, al estar conectado a las entradas de señal analógica en el variador, permitan relacionar el voltaje de entrada con la frecuencia de salida, y a su vez con la velocidad de giro del motor. Debido a que estas entradas se encuentran polarizadas, es posible invertir el sentido de giro del motor al proporcionar un voltaje negativo al sistema mediante el módulo.

# **CAPÍTULO 3**

### <span id="page-35-2"></span><span id="page-35-1"></span><span id="page-35-0"></span>**3. RESULTADOS**

#### **3.1 Sistema Mecánico del Equipo**

Al inicio del proyecto, la máquina contaba con varias deficiencias, entre ellas, la poca capacidad de carga a ejercer sobre las probetas, y la falta de velocidades estándar recomendados por la ASTM para los distintos tipos de ensayos.

Debido al bajo torque nominal del motor, se tenía que trabajar con altas revoluciones para poder lograr que el motor pueda ejercer un torque un poco mayor, y así poder aumentar la capacidad de carga de la máquina. El problema se originaba, que los materiales darían falsos valores debido al exceso de velocidad en su deformación, no permitiendo al grano de la microestructura del metal recuperarse, ocasionando fallos antes de lo que se suponía. Las características técnicas del motor instalado al principio del proyecto son:

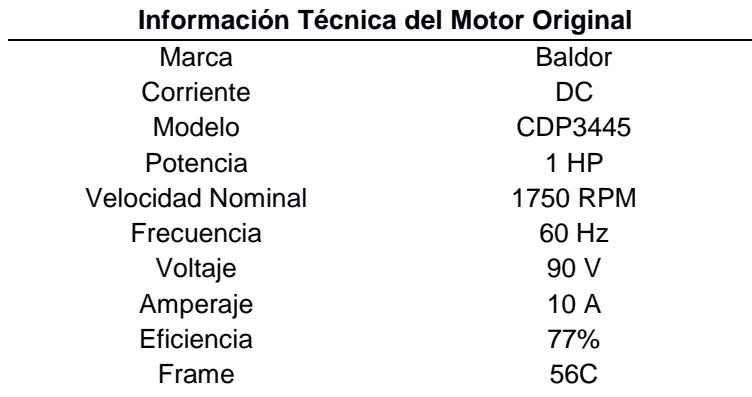

#### <span id="page-35-3"></span>**Tabla 3.1. Datos de placa del motor original de la máquina.**

Fuente: Placa del Motor Baldor.

Los rangos de operación de la máquina de Ensayos Universal dependen directamente del motor, al principio del proyecto la máquina contaba con los siguientes rangos:

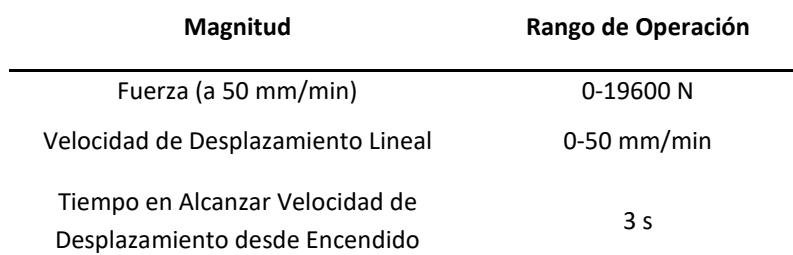

#### <span id="page-36-0"></span>**Tabla 3.2. Rangos de operación iniciales de la máquina universal de ensayos.**

En lo que respecta al motor, fue reemplazado por un motor AC, debido a que en las bodegas de la Escuela Politécnica no se encontró un motor que cumpla tanto con el requisito de torque mínimo, como con las dimensiones permitidas para poder ser colocado dentro de la máquina de ensayos, se seleccionó un motor con un torque un poco inferior al requerido, pero con las dimensiones para poder ser colocado en la máquina, debido al torque inferior al necesario, la máquina no podrá ejercer los 98100 N de fuerza para los cuales fue diseñada. Una vez que se realizaron los chequeos y el mantenimiento pertinente, se procedió a instalarlo.

#### <span id="page-36-1"></span>**Tabla 3.3. Datos de placa del nuevo motor instalado en la máquina.**

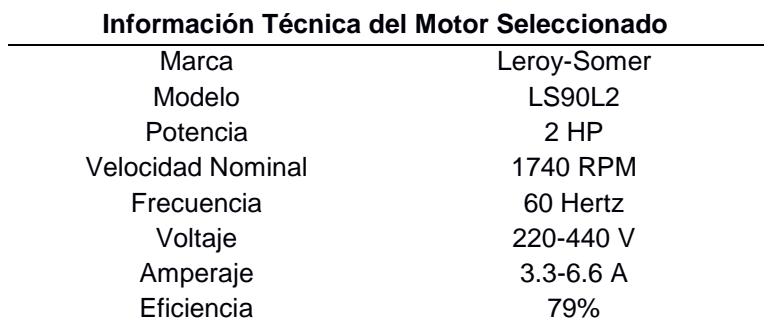

Fuente: Placa del Motor Leroy-Somer

Finalmente, se logró apreciar un cambio drástico en los rangos de operación del equipo, en las pruebas realizadas en la máquina de ensayos universal, se obtuvo los siguientes resultados:

#### <span id="page-36-2"></span>**Tabla 3.4. Nuevos rangos de operación de la máquina universal de ensayos.**

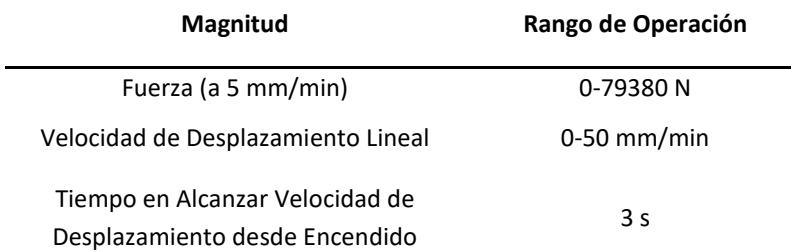

La capacidad de carga del motor se incrementó de manera significativa, de un 20% a un 80% considerando la carga máxima registrada por la celda de carga a una velocidad del cabezal de 5 mm/min, siendo esta la mínima según las normativas ASTM para ensayos con materiales.

#### <span id="page-37-0"></span>**3.2 Interfaz de Adquisición de Datos**

Con el módulo NI 9219 conectado a la celda de carga, éste se encargó de procesar las señales enviadas por la celda de carga de la máquina de universal de ensayos. Las dos partes principales de la sección de adquisición de datos dentro de la interfaz son la tabla de datos (Figura 3.1) y el diagrama para graficación de la curva esfuerzo-deformación (Figura 3.2).

En la tabla, los datos pueden ser observados a medida que se realiza el ensayo. Además, ésta permite seleccionar la información en ella y exportarla a un documento de Excel, lo cual facilita su manejo e interpretación para fines académicos o de investigación.

De manera paralela, los datos de esfuerzo y deformación se grafican en un diagrama, para que así el usuario pueda observar el comportamiento mecánico del material dentro del programa.

| <b>HORA</b> | <b>FECHA</b> | ESFUERZO (N/m2) | <b>DEFORMACION</b> (mm) | $\mathbb{A}$ |
|-------------|--------------|-----------------|-------------------------|--------------|
|             |              |                 |                         |              |
|             |              |                 |                         |              |
|             |              |                 |                         |              |
|             |              |                 |                         |              |
|             |              |                 |                         |              |
|             |              |                 |                         |              |
|             |              |                 |                         |              |
|             |              |                 |                         |              |
|             |              |                 |                         |              |
|             |              |                 |                         |              |
|             |              |                 |                         |              |
|             |              |                 |                         |              |
|             |              |                 |                         |              |
|             |              |                 |                         |              |
|             |              |                 |                         |              |
|             |              |                 |                         |              |
|             |              |                 |                         |              |
|             |              |                 |                         |              |
|             |              |                 |                         |              |
|             |              |                 |                         |              |
|             |              |                 |                         |              |
|             |              |                 |                         |              |
|             |              |                 |                         |              |
|             |              |                 |                         |              |
|             |              |                 |                         |              |

<span id="page-37-1"></span>**Figura 3.1. Tabla de datos para los ensayos realizados.**

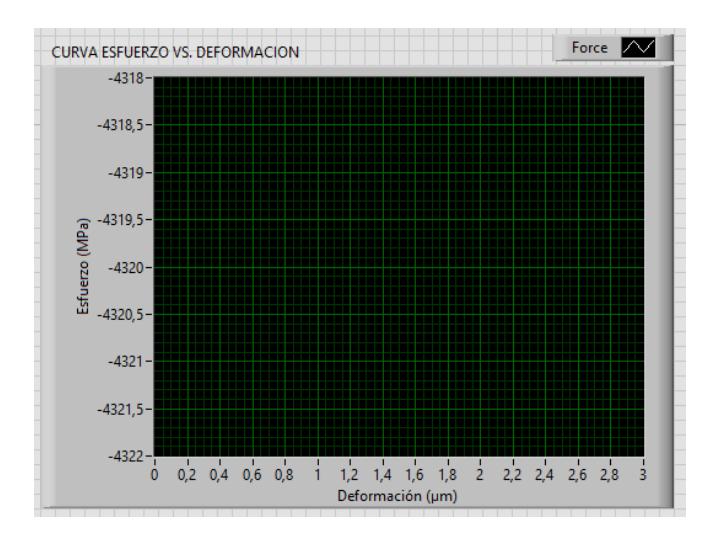

<span id="page-38-0"></span>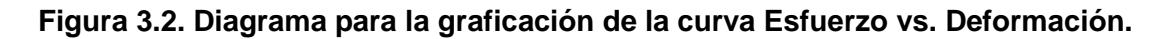

Los diagramas de bloques correspondientes a esta sección fueron los siguientes. Cabe destacar que cada módulo tiene su función, por lo que estos funcionan independientemente, pero dentro del programa se requirió una unión en la salida para poder observar los datos de esfuerzo (Figura 3.3) y deformación (Figura 3.4) en conjunto.

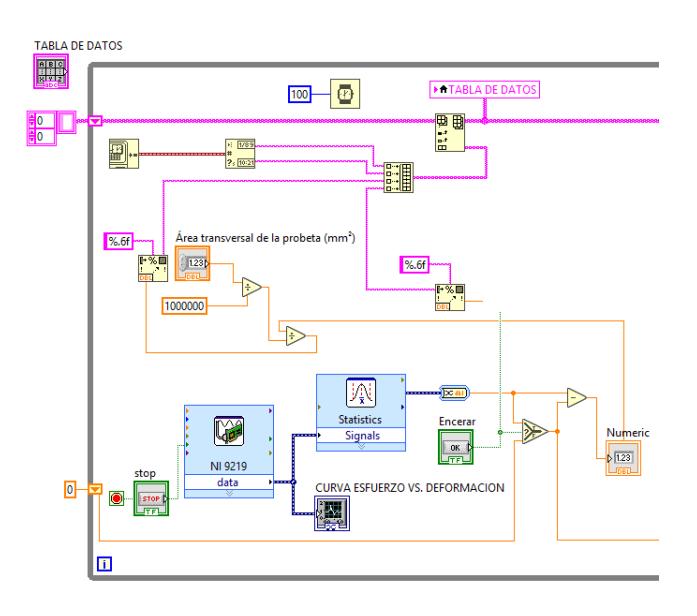

<span id="page-38-1"></span>**Figura 3.3. Diagrama de bloques para la adquisición de datos de la celda de carga.**

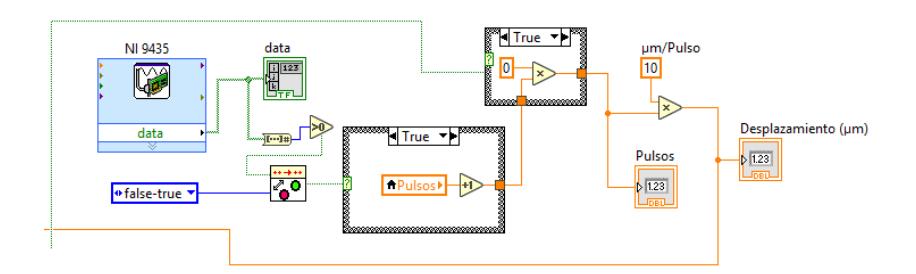

<span id="page-39-0"></span>**Figura 3.4. Diagrama de bloques para la adquisición de datos del sensor.**

Para la adquisición de datos del sensor, se requirió la instalación del mismo de manera que pudiera censar las interferencias del *encoder* (Figura 3.5), tal como se muestra a continuación:

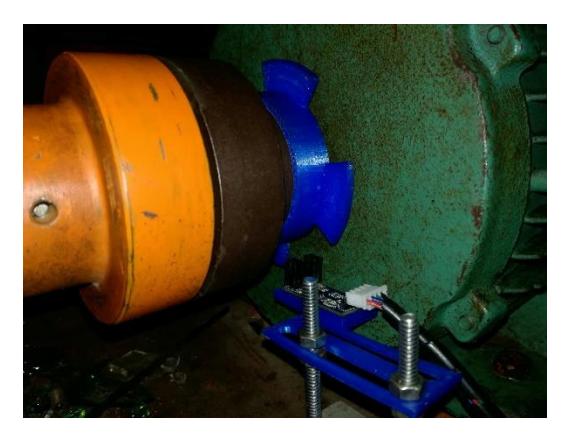

**Figura 3.5. Sensor instalado para el conteo de pulsos.**

<span id="page-39-1"></span>El sensor utilizado para este caso fue un sensor infrarrojo MH Series LM393 (*Encoder* FC-03), para medición de velocidad de motor (Figura 3.6). Este sensor trabaja con CC, soportando un voltaje de hasta 5V, con conexión a tierra y dos puertos, uno para la señal digital, y otro para la señal analógica (Andromina robot V2.0, 2016).

<span id="page-39-2"></span>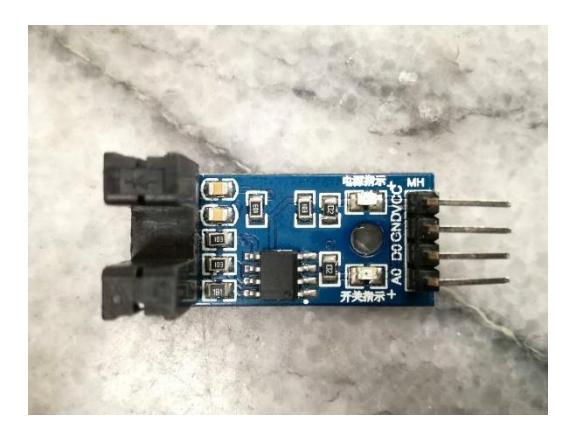

**Figura 3.6. Sensor infrarrojo MH Series Lm393, módulo FC-03.**

#### <span id="page-40-0"></span>**3.3 Sistema de Control de Velocidad**

Para el encendido del motor, y control de velocidad de este, se lo realiza con los módulos NI 9481 y NI 9263 respectivamente. La interfaz dentro del programa no es muy representativa, pues sólo corresponde a un botón de encendido para el motor y la selección de la velocidad de ensayo, en la dirección en la que se desee que se realice el avance según el tipo de prueba a realizar (Figura 3.7). El diagrama de bloques correspondiente para esta sección fue el siguiente:

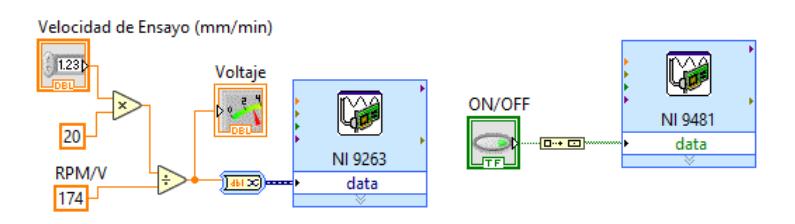

**Figura 3.7. Diagrama de bloques para control de velocidad (izquierda) y encendido/apagado del motor (derecha).**

<span id="page-40-1"></span>De manera general, fue posible diseñar la interfaz en LabVIEW, de manera que, antes de iniciar el ensayo, se pueda encerar la celda de carga con un botón, para eliminar cualquier error que posea esta debido a la precarga. Así mismo, la interfaz permite el ingreso del valor del área de la sección transversal de la probeta, para que los datos adquiridos de fuerza sean convertidos en esfuerzo y éstos pudiesen ser mostrados en una tabla ubicada en el panel frontal del programa. El motor está controlado por el botón "*boolean*" de "*ON/OFF*", mientras la velocidad de ensayo es ingresada por el usuario en unidades de milímetros/minuto (Figura 3.8). Esto corresponde a la parte de la interfaz manejada por el usuario, la cual se muestra a continuación:

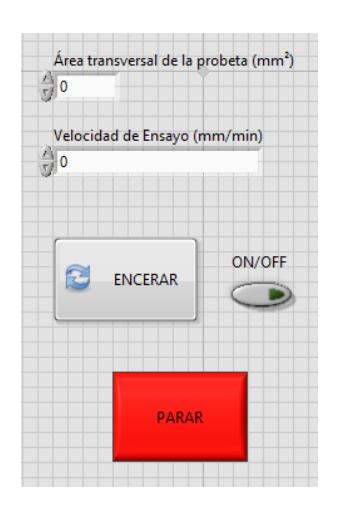

<span id="page-40-2"></span>**Figura 3.8. Interfaz de manejo del usuario.**

El diagrama de bloques correspondiente a todo el programa en conjunto se puede observar a continuación (Figura 3.9), y en detalle en el Anexo C. Cabe mencionar que cada módulo funciona independientemente, pero se unieron los datos obtenidos de la celda de carga con los del sensor para determinar el desplazamiento y estos fueran mostrados en la misma tabla de forma simultánea.

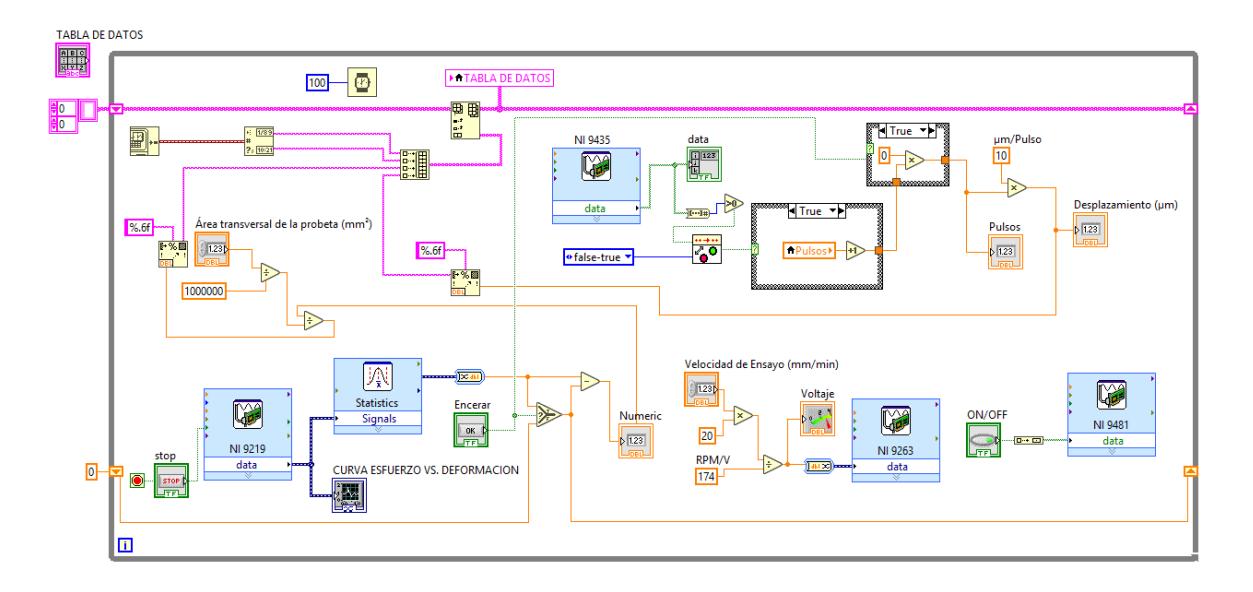

**Figura 3.9. Diagrama de bloques completo del programa en LabVIEW.**

#### <span id="page-41-1"></span><span id="page-41-0"></span>**3.4 Análisis de Costos**

Los implementos utilizados a lo largo del proyecto son artículos que se encontraban almacenados en distintas bodegas de la ESPOL, estando en situación de desuso, por lo que en este proyecto se brinda una segunda vida a varios de los equipos.

La utilización del respectivo software para los módulos que se tienen a disposición supuso además una ventaja económica, ya que no fue necesaria la adquisición de otro tipo de hardware o software que sea compatible o que permita la comunicación entre los módulos y el SCADA utilizado.

De no haberse contado con estos elementos y ser necesario realizar la compra de estos, el proyecto habría alcanzado un costo aproximado de \$5090.00 (cinco mil noventa dólares americanos), tal como se detalla en la siguiente tabla:

<span id="page-42-0"></span>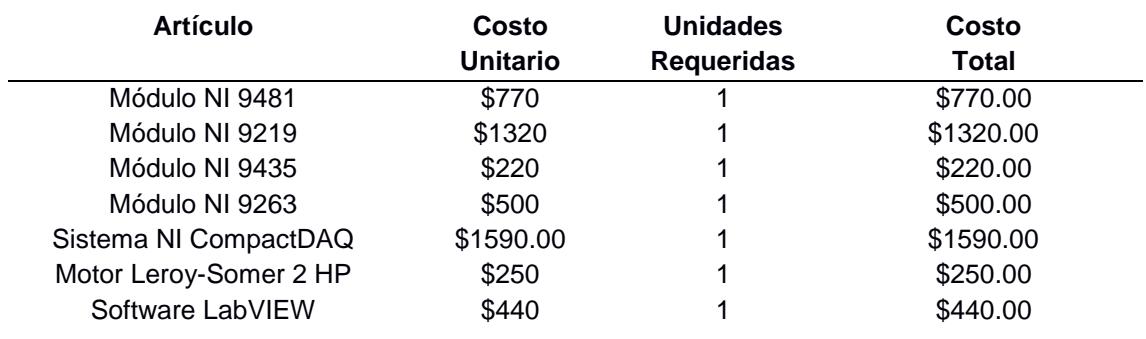

#### **Tabla 3.5. Costos del proyecto.**

**Total \$5090.00** 

Fuente: National Instruments/Leroy-Somer.

Se consideró el Software Base de LabVIEW para el análisis de costo, siendo este el más económico, así mismo los valores de motores de 2 HP variarán según la marca y procedencia de este. Además, no se consideraron los costos por cableado ni de adquisición del sensor debido a que son despreciables en comparación al costo de estos elementos, que son los más representativos para el proyecto.

# **CAPÍTULO 4**

### <span id="page-43-1"></span><span id="page-43-0"></span>**4. DISCUSIÓN Y CONCLUSIONES**

Es importante mencionar que el trabajo realizado requirió el uso de varias habilidades de ingeniería en diferentes áreas además de la mecánica. La base de las actividades desarrolladas se centró en la instrumentación y control de un equipo mecánico mediante dispositivos electrónicos, aplicando la tecnología moderna y facilitando su manejo mediante un ordenador.

Se puede destacar que, entre las fortalezas sobre las cuales se pudieron aplicar conocimientos de ingeniería mecánica, se encuentra la repotenciación de la Máquina Universal de Ensayos; trabajo sin el cual el resto de las actividades habrían quedado sólo aplicadas en teoría, ya que el motor es lo que le da el funcionamiento al equipo. Los respectivos cálculos y análisis para la determinación adecuada del torque del motor evidencian el uso de herramientas clave en estática, mecánica de sólidos y de maquinaria.

Entre las debilidades o desafíos dentro del proyecto se encuentra la parte electrónica, debido a que la experiencia técnica o práctica requerida para su desarrollo fue de un nivel intermedio. El uso de los dispositivos y las respectivas conexiones hicieron necesario un asesoramiento adicional para trabajar con estos. La ventaja de haber trabajado con el software LabVIEW y sus módulos se evidencia en la facilidad del manejo de la interfaz y la codificación dentro del programa en forma de bloques, ideal para la elaboración de sistemas de control e instrumentación; que es lo que se requirió implementar en este proyecto.

Esto implica que la ingeniería actual requiere el desarrollo de habilidades de trabajo en integración con distintas ramas para la ejecución de trabajos multidisciplinarios, a fin de mejorar la calidad de sus proyectos. Para la Máquina Universal de Ensayos, a futuro, se pueden implementar mejoras en el sistema mecánico de transmisión, así como de la optimización de recursos dentro la programación para que se tenga una adquisición de datos más rápida, precisa y eficiente.

#### <span id="page-43-2"></span>**4.1 Conclusiones**

 Respecto al sistema mecánico del equipo, se puede indicar que este fue exitosamente repotenciado. Los procedimientos de análisis permitieron conocer el torque necesario para la aplicación de esfuerzos sobre materiales, de manera que se puedan realizar ensayos normalizados. El incremento de la capacidad de carga de trabajo en la máquina, evidencia un buen análisis mecánico sobre esta, que presenta un resultado suficientemente bueno para la ejecución de los ensayos.

- La programación en LabVIEW permitió la construcción de una interfaz de adquisición de datos amigable con el usuario, debido a su manejo sencillo e intuitivo. En esta interfaz se obtiene lo justo y necesario, requerido tanto para la adquisición de datos de esfuerzo en la celda de carga, como para la deformación con el conteo de pulsos mediante un disco *encoder*. Se puede destacar que la elaboración de los diagramas de bloques pudo ser trabajada de manera individual, facilitando la verificación del funcionamiento adecuado de cada parte.
- El control de las velocidades mediante el variador de frecuencia correspondió a la mejor opción, ya que permitió establecer un rango de velocidades de trabajo mucho más eficiente y trabajar en conjunto con el motor de corriente alterna que fue instalado en la máquina, de manera que no sólo se tuvieron frecuencias fijas, sino un rango mucho más amplio que el requerido por la norma ASTM. Además, el sentido de giro pudo ser manipulado mediante una relación con un voltaje analógico de entrada controlado dentro de la interfaz.

#### <span id="page-44-0"></span>**4.2 Recomendaciones**

- Se recomienda la instalación de un nuevo motor, de mayor potencia y torque nominal para que la máquina de ensayos pueda alcanzar el rango máximo de carga a aplicar para el cual fue diseñada (10000 kgf). El motor ideal sugerido requiere tener un frame 56, con una potencia de 3HP, cuyas especificaciones se adjuntan en el Anexo E.
- Se recomienda la utilización de dispositivos de adquisición e interpretación de datos que sean compatibles con el software LabVIEW implementado dentro del proyecto, para facilitar las conexiones eléctricas, así como la programación de otros complementos dentro de la interfaz de adquisición de datos para futuras modificaciones o mejoras en la misma.
- Para la medición de desplazamiento, se recomienda el uso de un disco *encoder*, y un sensor que lea las interferencias causadas, y con la relación hallada en la sección 2.2.3, realizar la debida ecuación para transformar una interferencia en un valor de desplazamiento lineal, así mismo que la superficie del disco *encoder* sea lo más lisa posible, ya que superficies rugosas pueden dar falsas mediciones al sensor, y por ende falsas mediciones de desplazamiento.
- Se recomienda el cambio del acople entre el eje del motor, y el eje de la caja reductora, ya que se aprecia en este un gran desgaste, originando una mayor pérdida en el sistema de transmisión a la que debería.
- Se recomienda realizar una lubricación periódica a los tornillos verticales, ya que caso contrario se incrementará el valor del coeficiente de fricción presente en estos, y aumentando considerablemente el valor de Torque requerido para la rotación de los tornillos
- Se recomienda establecer un tiempo de estabilización de la velocidad del motor, configurándolo en el variador de frecuencia, realizar que el motor no incremente su velocidad de manera paulatina, ocasiona que el acople entre esté y la caja reductora sufra un gran desgaste debido al impacto recibido internamente entre sus dientes.

# **BIBLIOGRAFÍA**

- <span id="page-46-0"></span>ABB. (s.f.). Variadores de frecuencia ABB. Obtenido de http://new.abb.com/drives/es
- Andromina robot V2.0. (Sábado de Julio de 2016). Blog sobre robótica personal. Obtenido de Encoder y Arduino. Tutorial sobre el módulo sensor de velocidad IR con el comparador LM939 (Encoder FC-03): http://androminarobot.blogspot.com/ 2016/07/en-este-tutorial-mostramos-como-usar-el.html
- ASTM. (2009). ASTM International. Obtenido de Standard Test Methods of Compression Testing of Metallic Materials at Room Temperature: https://www.astm.org/Standards/E9
- Beer, Johnston, Mazurek, & Eisenberg. (2000). Mecánica Vectorial para Ingenieros (Novena ed.). Mc GrawHill.
- Budynas, R. G., & Nisbett, J. K. (2008). Diseño en Ingeniería Mecánica de Shigley (Octava ed.). México: McGraw Hill.
- Centeno, C. (s.f.). Adquisición de Señales de una Máquina de Ensayos de tracción. Obtenido de www.investigacion.frc.utn.edu.ar/gic/docs/04mecanica.doc
- González, A. G. (10 de Mayo de 2013). Potenciómetro digital: El circuito integrado X9C103P. Obtenido de Panamahitek: http://panamahitek.com/potenciometro-digitalel-circuito-integrado-x9c103p/
- ▶ Kalpakijan, S., & Schmid, S. (2008). Manufactura, Ingeniería y Tecnología (Quinta ed.). México: Pearson Educación.
- > National Instruments. (Septiembre de 2008). NI 9481 Operating Instructions and Specifications. Obtenido de National Instruments: http://www.ni.com/pdf/ manuals/373507d.pdf
- National Instruments. (2014). NI 9435 Datasheet. Obtenido de National Instruments: http://www.ni.com/datasheet/pdf/en/ds-125
- > National Instruments. (Abril de 2016). NI 9219 Datasheet. Obtenido de National Instruments: http://www.ni.com/pdf/manuals/374473a\_02.pdf
- > National Instruments. (Marzo de 2016). NI 9263 Datasheet. Obtenido de National Instruments: http://www.ni.com/pdf/manuals/373781b\_02.pdf
- National Instruments. (2018). Obtenido de http://www.ni.com/es-cr.html
- ▶ Nise, N. (2011). Control Systems Engineering (Sexta ed.). John Wiley & Sons.
- ▶ Norton, R. L. (2009). Diseño de Máquinas (Cuarta ed.). Mc GrawHill.
- Pinto, A. (2015). Tipos de Máquinas Universales de Tensión y Compresión. Ingeniería Real.
- ▶ Rice Lake Weighting Systems. (2007). Loadcell Handbook.
- SIEMENS. (2002). Micromaster 440 Insdustry Support. Obtenido de https://cache.industry.siemens.com/dl/files/893/14346893/att\_62907/v1/440\_OPI\_sp \_1202.pdf
- $\triangleright$  Transmisiones Ltda. (s.f.). Eficiencia total de sistemas accionados con motorreductores. MundoEléctrico(107), 85. Obtenido de http://www.transmisiones.de /PDF/Bauer\_eficiencia.pdf

# <span id="page-47-0"></span>**APÉNDICE**

#### <span id="page-47-1"></span>**Anexo A: Configuración de Parámetros del Variador de Frecuencia MM 440**

#### Parametrización con BOP o AOP

Los parámetros caracterizados con " ofrecen más posibilidades de ajuste de las que se mencionan aquí. Para más detalles consulte la lista de parámetros. **MARCHA** Ajuste de fábrica: en negrita Aiuste  $P0003 = 3$ Nivel de acceso<sup>+</sup> 1 Estándar (aplicación simple) 2 Extendido (aplicación estándar) 3 Experto (aplicación compleja) Filtro de parámetro \*  $P0004 = 0$ 0 Todos los parámetros 2 Convertidor 3 Motor 4 Transductor velocidad  $P0010 = 1$ Filtro de parámetros \* para puesta en servicio 0 Preparado<br>1 Puesta en servicio rápida 30 Ajuste de fábrica (véase sección 3.5.7) NOTA: .<br>Para parametrizar los datos de la placa de características del motor<br>hay que poner P0010 = 1. Europa/ América del norte (Entrada de la frecuencia de red)  $P0100 - 0$ 0 Europa (kW), frecuencia estándar 50 Hz<br>1 América del Norte [hp], frecuencia estándar 60 Hz<br>1 América del Norte [hp], frecuencia estándar 60 Hz América del Norte [kW], frecuencia estándar 60 Hz  $P0100 - 1.2$ **n** NOTA-Si P0100 = 0 ó 1 determina la posición del interruptor DIP2(2) el valor  $P0100 - 0$ de P0100 (véase lista de parámetros): OFF =  $kW$ , 50 Hz ON  $=$  hp, 60 Hz  $P0205 = 0$   $P0205 = 0$ Aplicación del convertidor (Entrada del par) 0 Par constante (p. ej. compresores, máquinas de procesar) 1 Par variable (p. ej. bombas, ventiladores) NOTA: Este parámetro es válido para convertidores ≥ 5,5 kW / 400 V.  $P0300 = 1$   $P0300 = 1$  Selección del tipo de motor 1 Motor asingrono 2 Motor sincrono **NOTA:** Si P0300 = 2 (motor síncrono) solo se admiten modos de control V/f  $(P1300 < 20)$ P0304 = ? P0304 = ? Tensión nominal del motor (En V según placa de características (Figura 3-21)) La tensión nominal del motor debe corresponder a la conexión real del motor (estrella/triángulo).  $P0305 = ?$   $P0305 = ?$  Corriente nominal del motor (En A según placa de características (Figura 3-21))  $P0307 = ?$  $P0307 = ?$ Potencia nominal del motor Ton kW / hp según placa de características (Figura 3-21)).<br>Si P0100 = 0 ó 2 entrada en kW. Si P0100 = 1 en hp. P0308 = ? Factor de potencia nominal del motor (Entrada según placa de características (Figura 3-21); cos o). Si el ajuste es igual a 0 se calcula el valor automáticamente.  $P0309 = ?$ Rendimiento nominal del motor (Entrada en % según placa de características (Figura 3-21)).<br>Si el ajuste es igual a 0 se calcula el valor automáticamente.  $P0310 = ?$ Frecuencia nominal del motor (Entrada en Hz según placa de características (Figura 3-21)). La cantidad de los pares de polos se calcula automáticamente.  $P0311 = ?$ Velocidad nominal del motor (En V/min según placa de características (Figura 3-21)) Si el ajuste es igual a 0 se calcula el valor internamente NOTA: La entrada es imprescindible para: control vectorial, control V/f con FCC y compensación de deslizamiento.

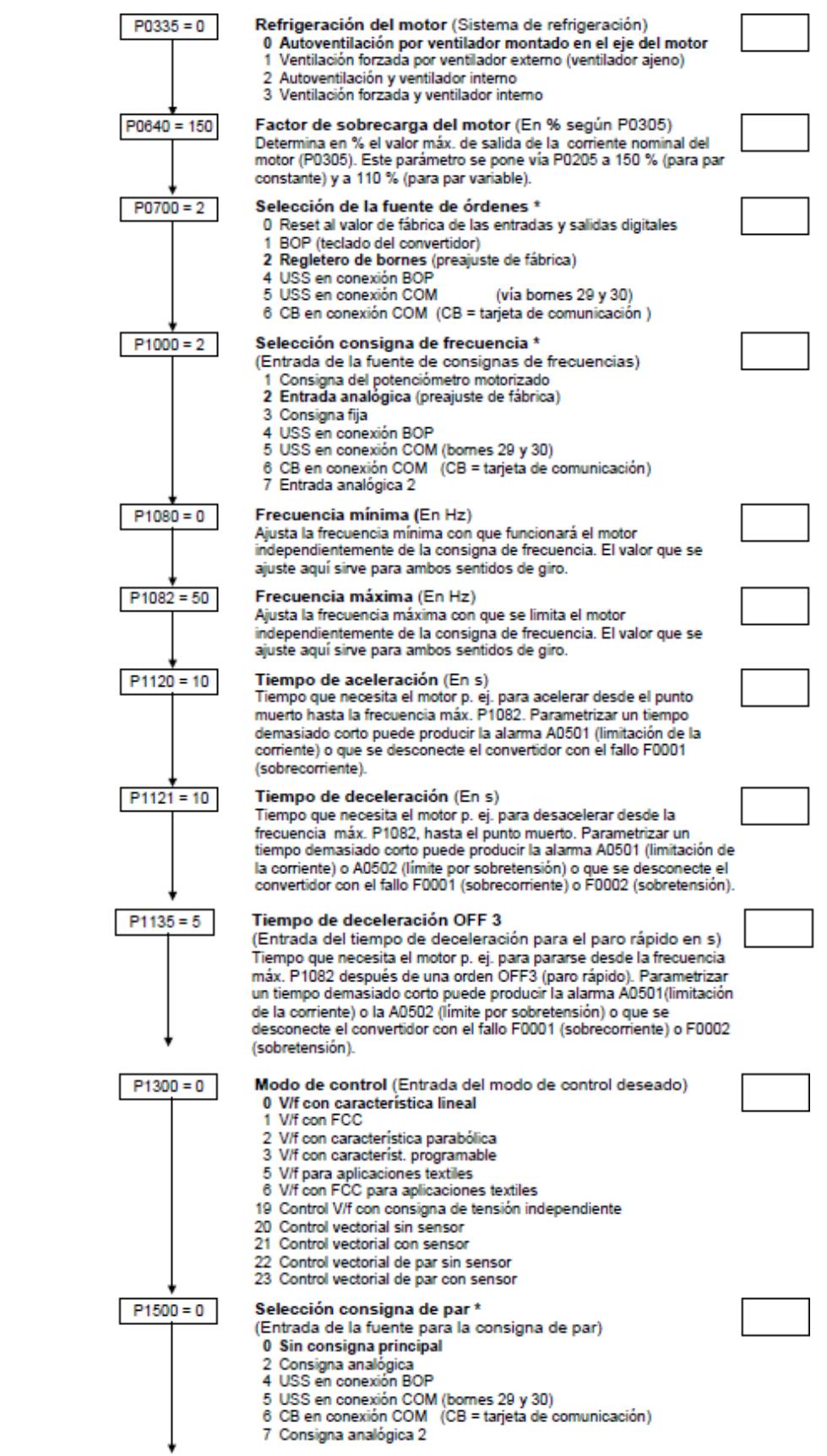

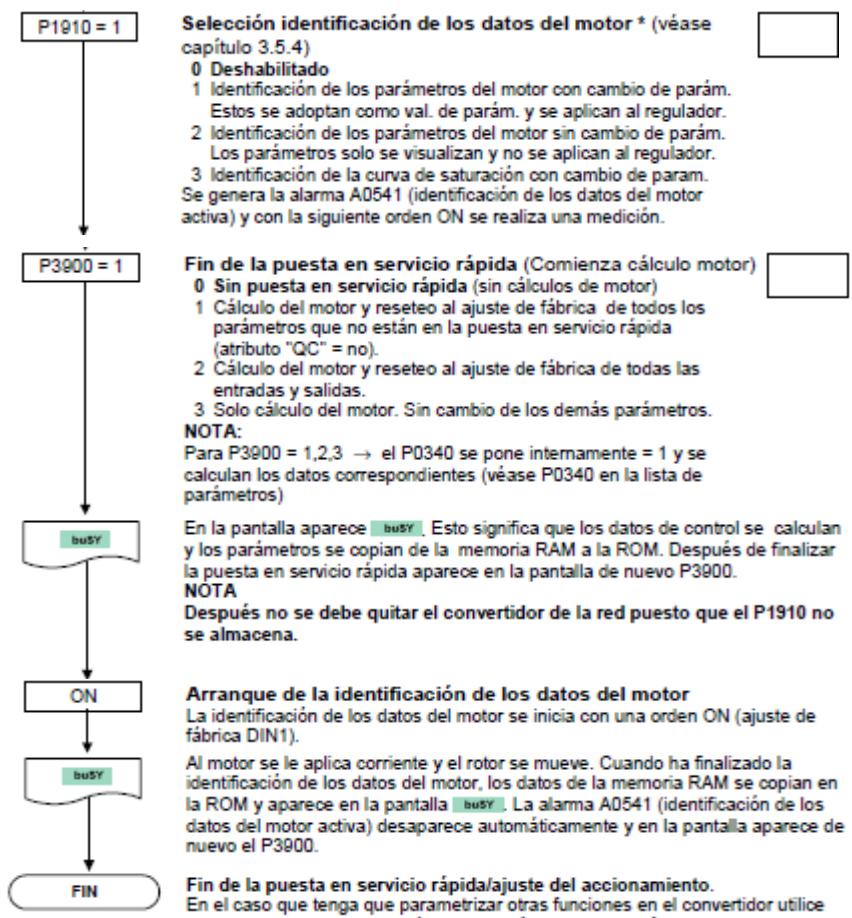

en el caso que tenya que parameteraza ou as tunciones en el convention las instrucciones en la sección Adaptación a la aplicación y Conexiones para<br>aplicaciones tecnológicas. Se recomienda para accionamientos dinámicos.

#### **Anexo B: Ficha Técnica de la Celda de Carga Interface 1200**

<span id="page-50-0"></span>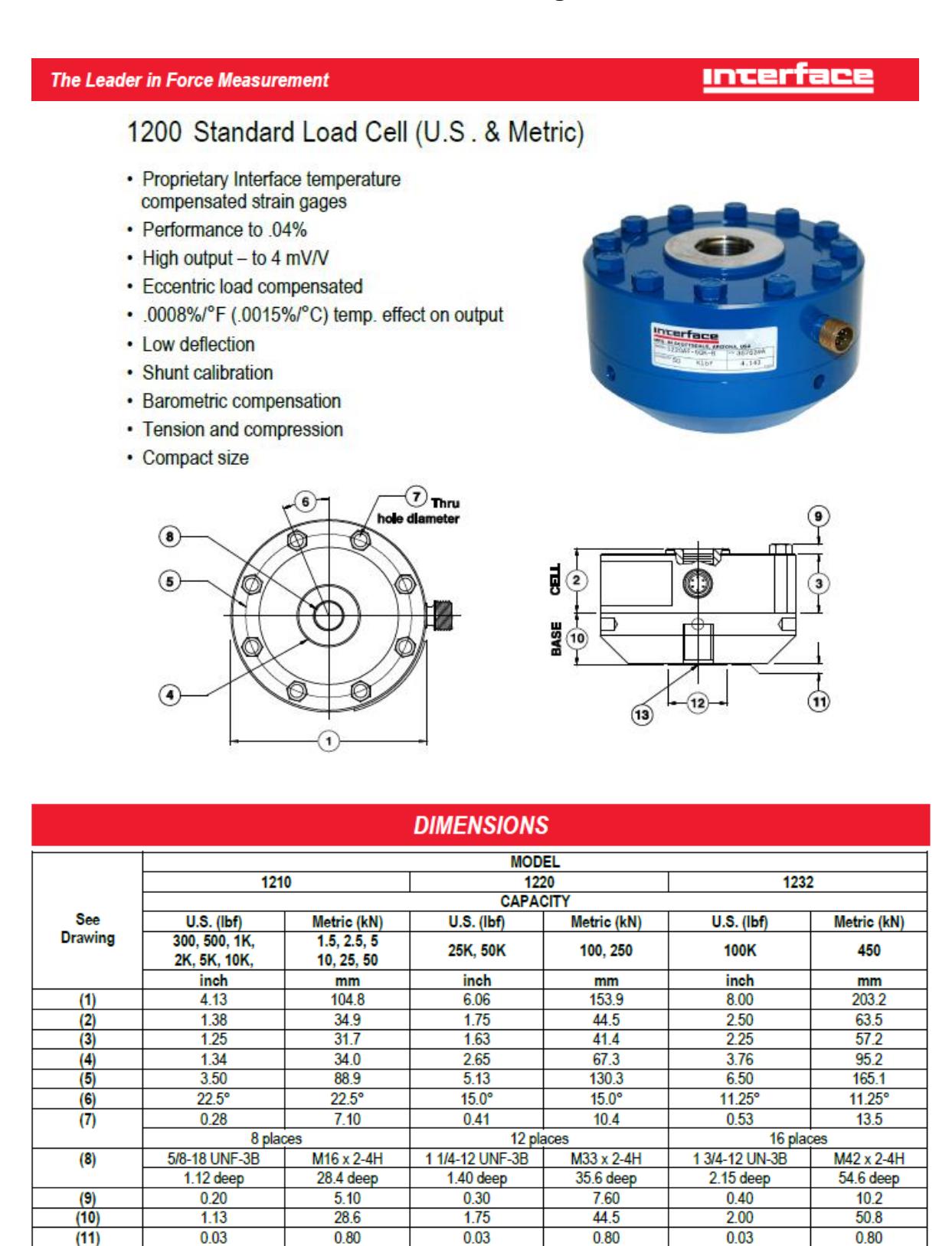

 $2.25$ 

1 1/4-12 UNF-3B

 $1.40$  deep

 $1200$ <br> $1-27-17$ 

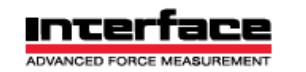

 $(12)$ 

 $(13)$ 

 $125$ 

5/8-18 UNF-3B

.87 deep

 $31.8$ 

M16 x 2-4H

 $22.1$  deep

Interface Inc. . 7401 East Butherus Drive . Scottsdale, Arizona 85260 USA . Phone: 480.948.5555 . Fax: 480.948.1924 www.interfaceforce.com . Email: contact@interfaceforce.com . ORDER TOLL-FREE 800.947.5598

 $57.2$ 

M33 x 2-4H

35.6 deep

3.00

1 3/4-12 UNF-3B

 $1.75$  deep

76.2

M42 x 2-4H

44.5 deep

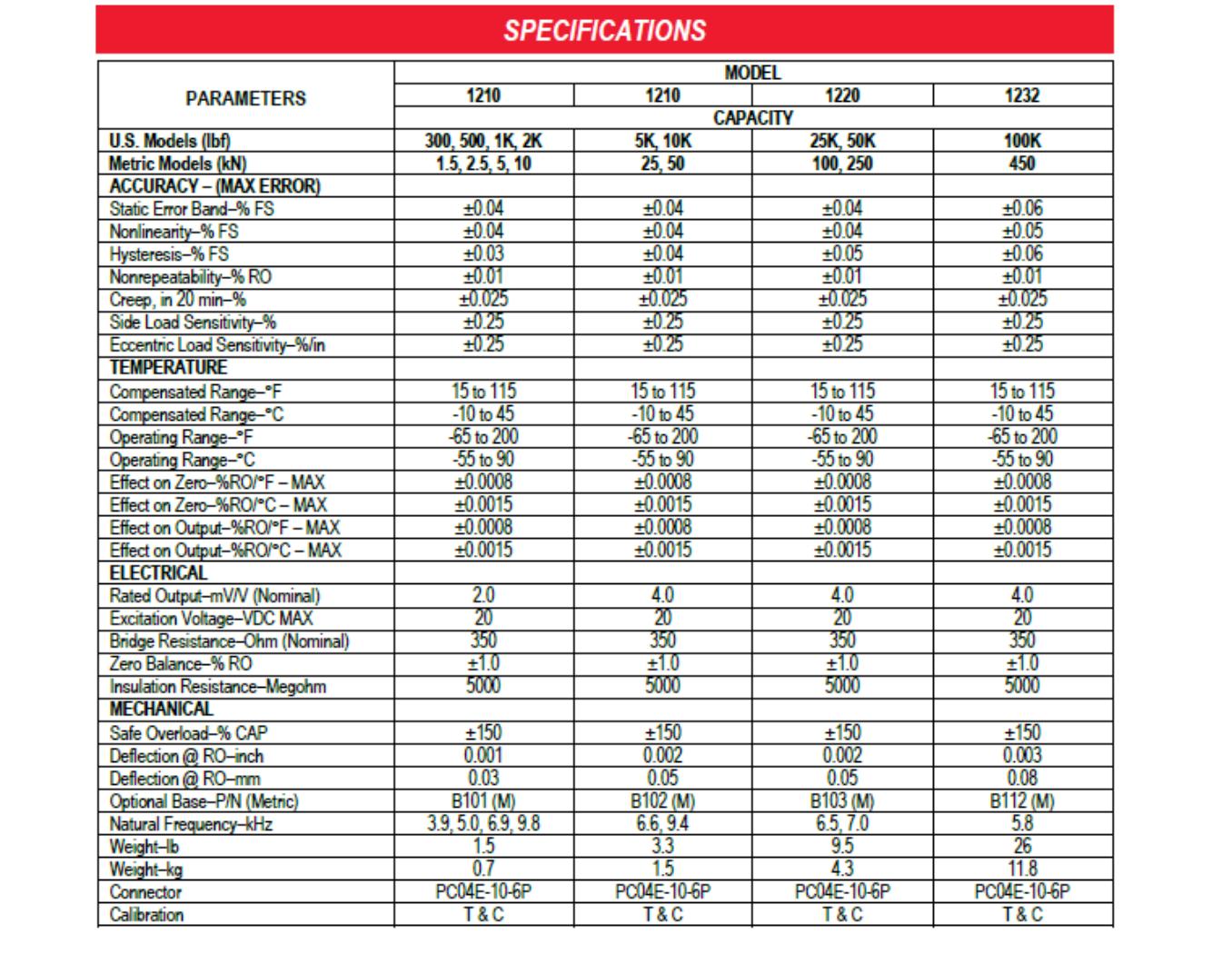

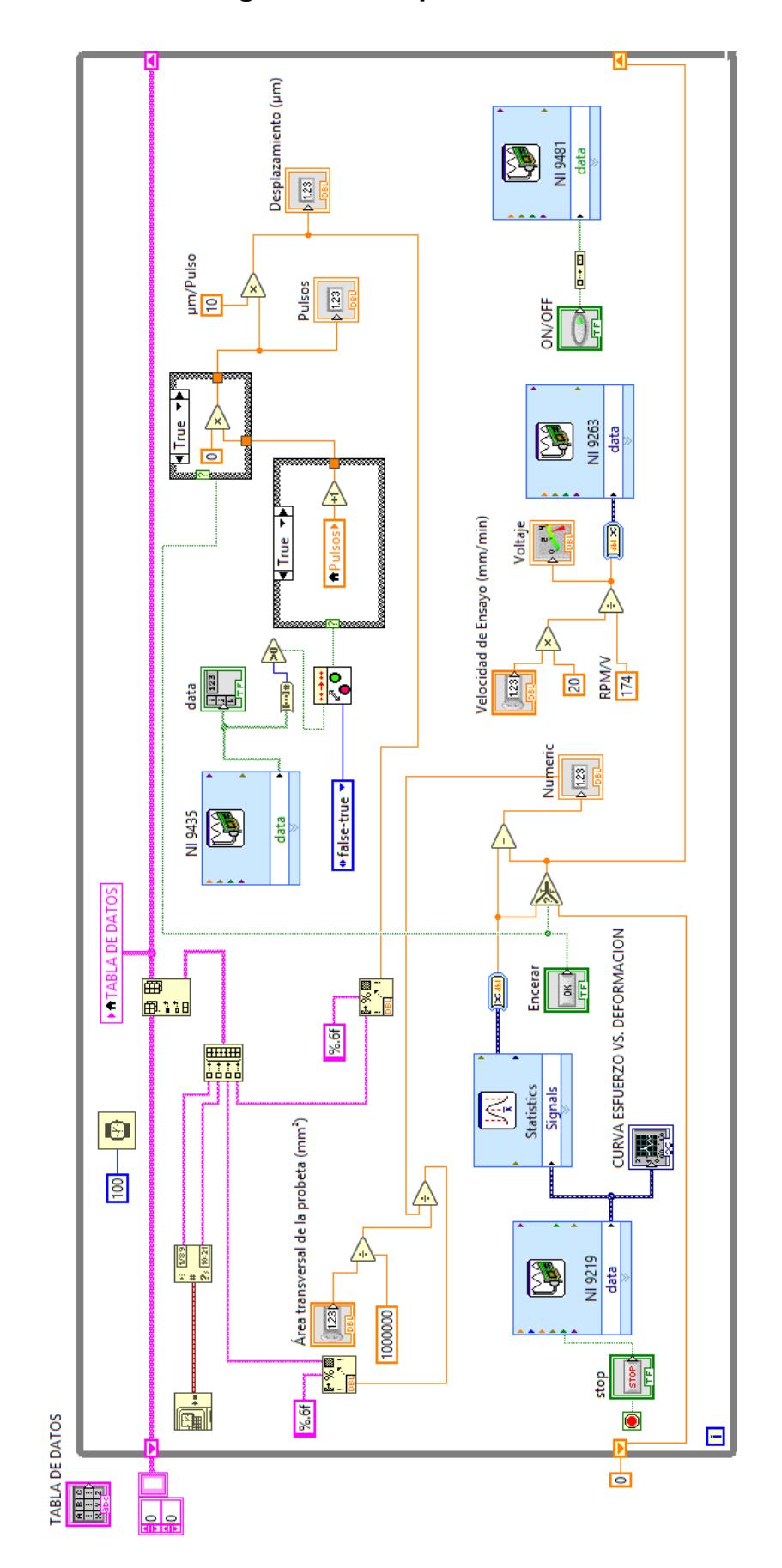

<span id="page-52-0"></span>**Anexo C: Detalle del diagrama de bloques en LabVIEW**

<span id="page-53-0"></span>**Anexo D: Diagrama de bloques de las conexiones eléctricas.**

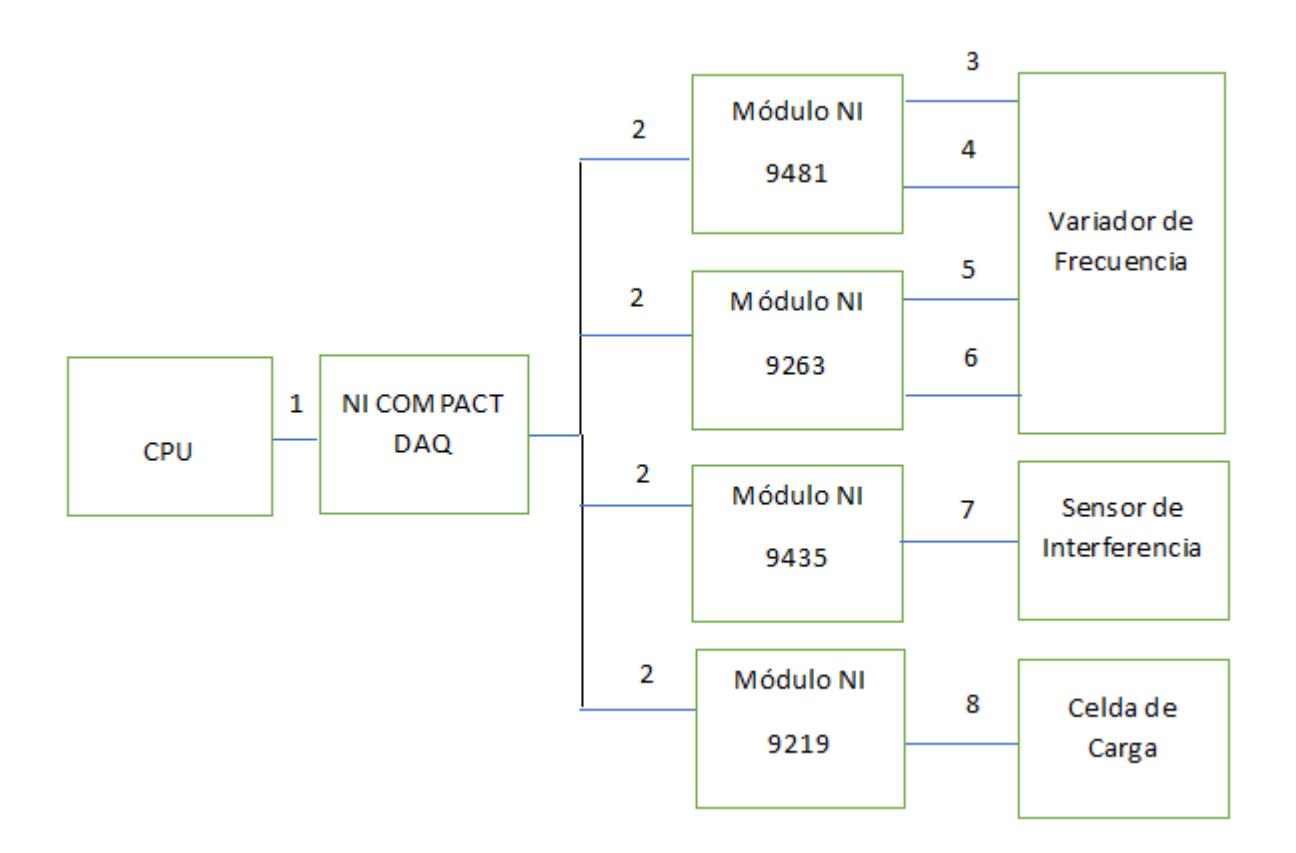

#### **Descripción de Conexión:**

- 1: Conexión Puerto USB computadora con NI Compact DAQ.
- 2: Acople de Módulos con Ranura de NI Compact DAQ.
- 3: Conexión Canal 0a del módulo con entrada analógica 5 del variador de frecuencia.
- 4: Conexión Canal 0b del módulo con entrada analógica 9 del variador de frecuencia.
- 5: Conexión Canal 0a del módulo con entrada analógica 3 del variador de frecuencia.
- 6: Conexión Canal 0b del módulo con entrada analógica 4 del variador de frecuencia.
- 7: Conexión puerto serial módulo-sensor.
- 8: Conexión puerto serial celda de carga-módulo.

### <span id="page-54-0"></span>**Anexo E: Información Técnica de Motor Ideal para el Equipo.**

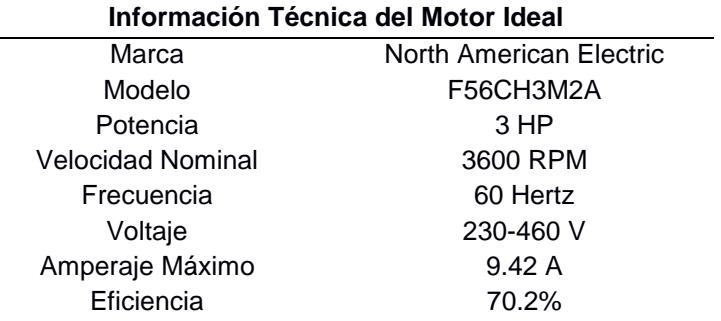

**Fuente: North American Electric**